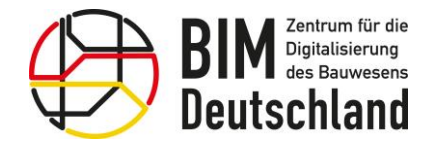

Bundesministerium für Wohnen, Stadtentwicklung und Bauwesen

Willkommen zum Fachforum -Vorstellung des BIM-Portals für Bausoftwareanbieter

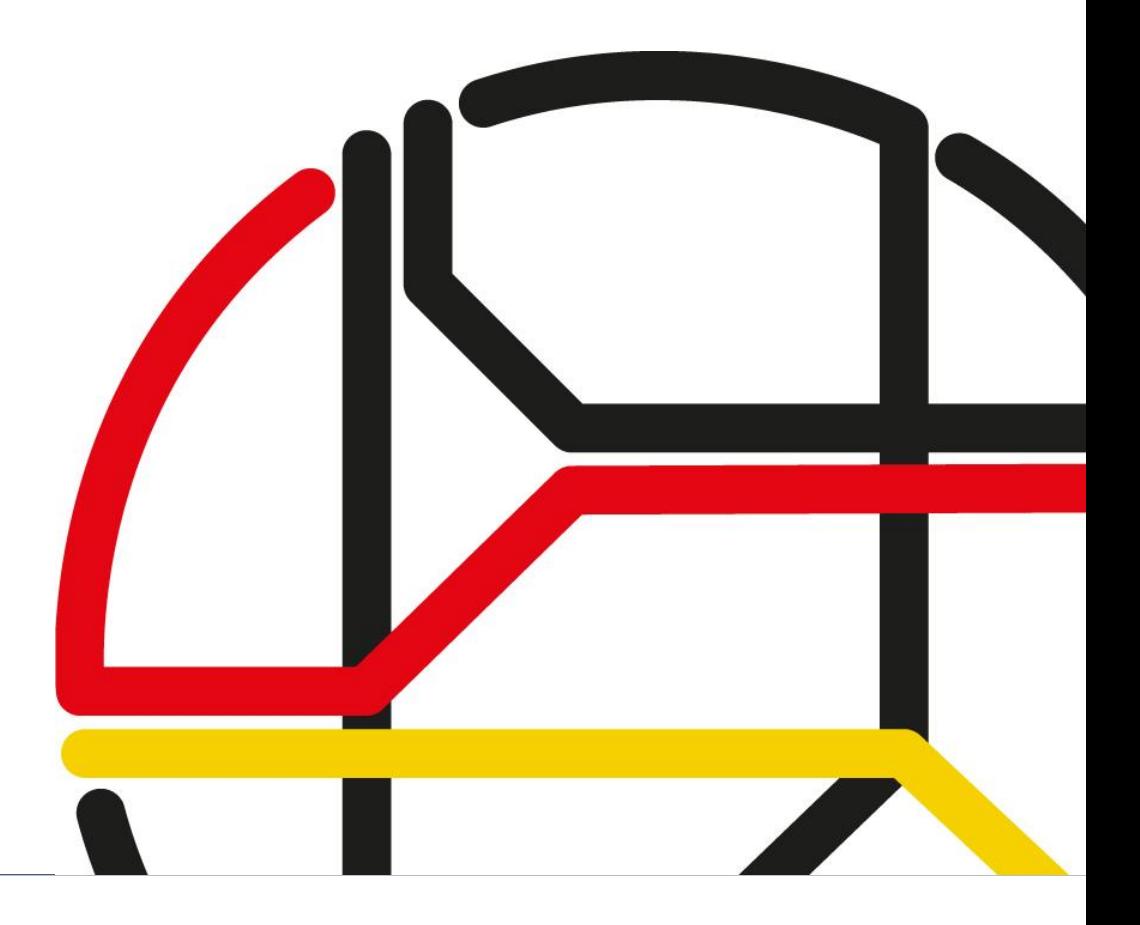

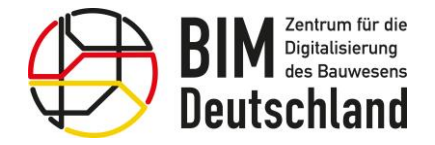

Bundesministerium für Wohnen, Stadtentwicklung<br>und Bauwesen

 $\overline{\phantom{0}}$ 

Ihre Referenten

Sabri Wittland

BIM und Innovation

Richard Sichter

BIM und Innovation

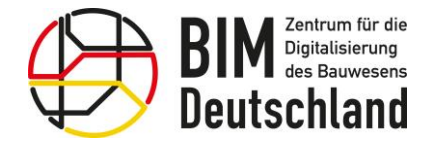

Bundesministerium für Wohnen, Stadtentwicklung und Bauwesen

### Agenda

- Hauptfunktionen des BIM-Portals des Bundes
- Organisationen im BIM-Portal
- *Pause*
- Modul Merkmale
	- Merkmale erstellen
	- Merkmale suchen, filtern, anzeigen und exportieren
	- Merkmale versionieren, übertragen und aussortieren
- REST-API
- Fragen und Antworten

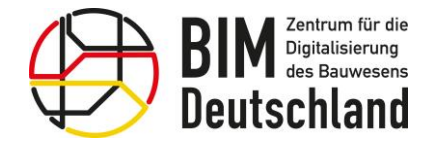

Bundesministerium für Wohnen, Stadtentwicklung und Bauwesen

### Ziele der Veranstaltung

Den Bausoftwareanbietern

- die Hauptfunktionen und Nutzungsbereiche des BIM-Portals vorzustellen
- Grundlage für effiziente Einbindung des BIM-Portals in eigene Lösungen zu verschaffen

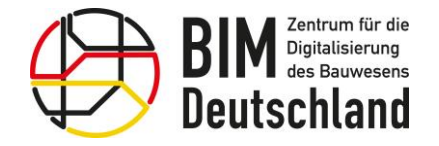

Bundesministerium für Wohnen, Stadtentwicklung und Bauwesen

BIM Deutschland ist die zentrale öffentliche Anlaufstelle des Bundes für Informationen und Aktivitäten rund um das Thema Building Information Modeling (BIM).

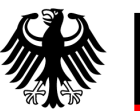

Bundesministerium für Digitales<br>und Verkehr

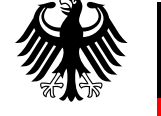

Bundesministerium für Wohnen, Stadtentwicklung und Bauwesen

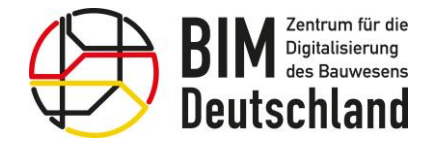

Bundesministerium für Wohnen, Stadtentwicklung und Bauwesen

### Die Ziele von BIM Deutschland

- Förderung der Einführung von BIM und digitalen Methoden in der Wertschöpfungskette Bau
- Zusammenführung der Aktivitäten, Erkenntnisse und Erfahrungen zum Einsatz von BIM auf nationaler und internationaler Ebene
- Bündelung der Aktivitäten des BMDV und BMWSB zur Implementierung von BIM
- Unterstützung der öffentlichen Auftraggeber und weiteren Akteuren im Bauwesen bei der Digitalisierung des Planens, Bauens und Betreibens
- Beitrag für die Wettbewerbsfähigkeit der weltweit tätigen deutschen Planer, Bauunternehmen und Betreiber von Bauwerken

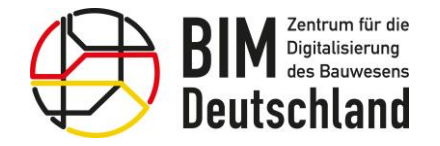

Bundesministerium Fundesmins<br>für Digitales<br>und Verkehr

Bundesministerium für Wohnen, Stadtentwicklung<br>und Bauwesen

### Das BIM-Portal des Bundes –

## Übersicht Hauptfunktionen

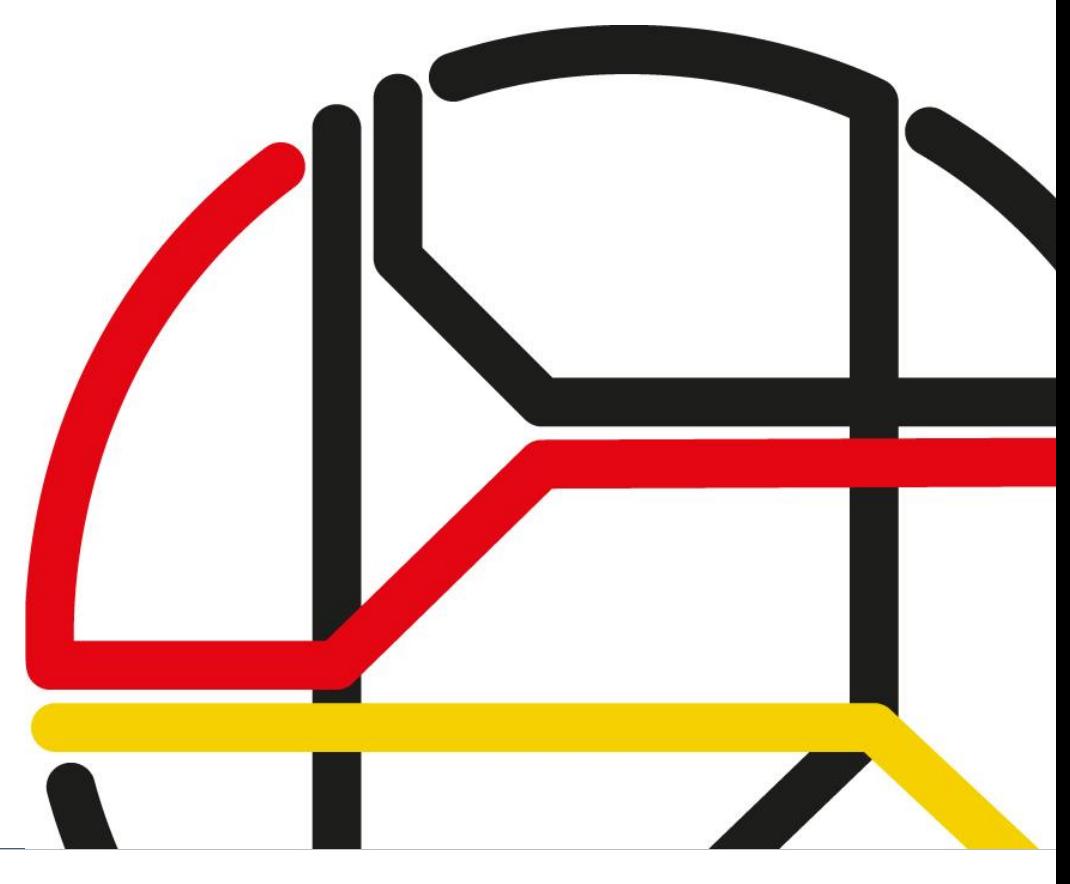

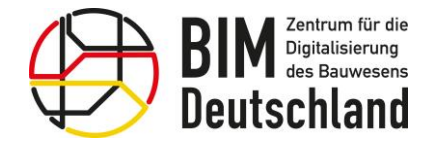

Bundesministerium für Wohnen, Stadtentwicklung und Bauwesen

### Einordnung in die Ziele von BIM Deutschland

Unterstützung aller Akteure im Bauwesen bei der Digitalisierung des Planens, Bauens und Betreibens.

Bündelung der nationalen und internationalen Aktivitäten des BMDV und BMWSB zur Implementierung von BIM.

Erarbeitung und Fortentwicklung von offenen Standards für den Bundesbau.

Digitale Bereitstellung von Informationen zur BIM-basierten Abwicklung für öffentliche Bauprojekte.

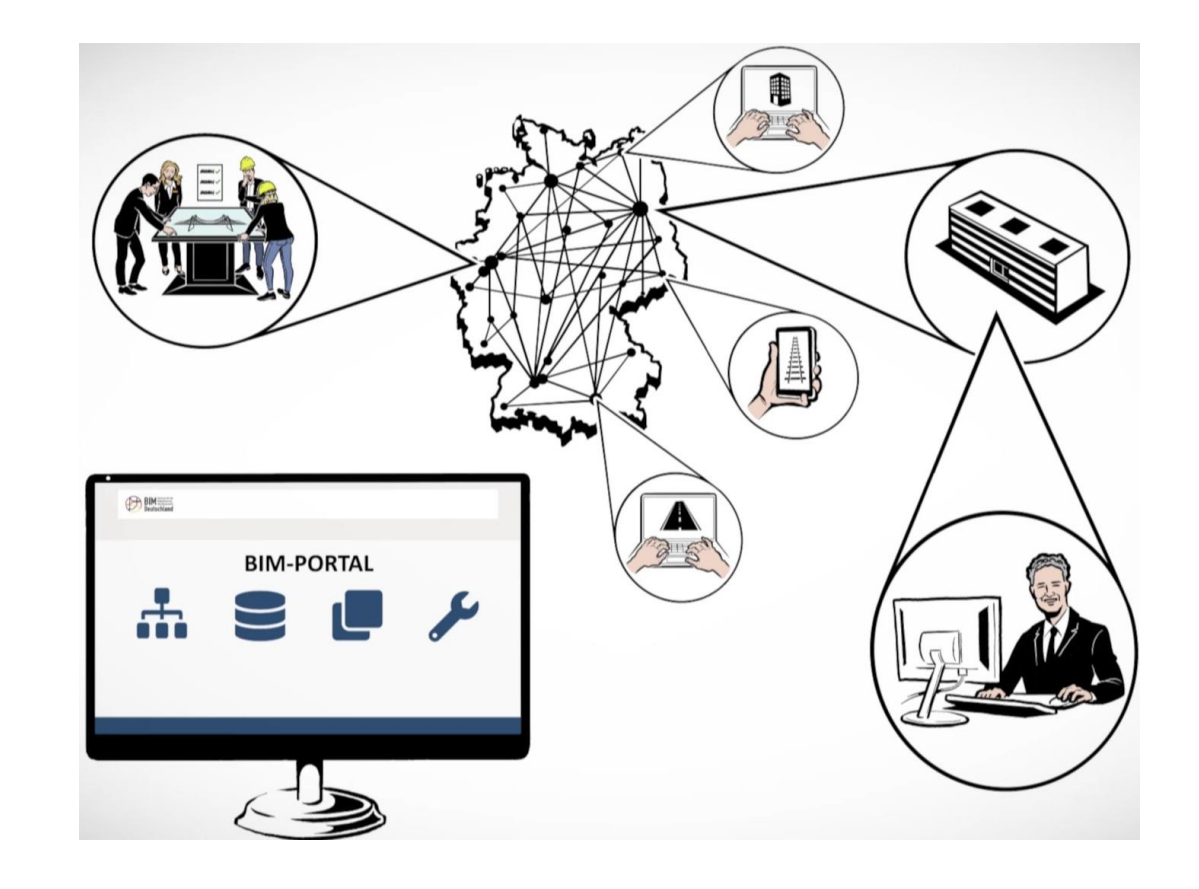

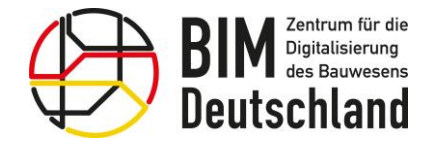

Bundesministerium für Wohnen, Stadtentwicklung und Bauwesen

### Vereinheitlichung der Datenanforderungen

Die digitale Zusammenarbeit erfordert konsistente Daten und verlustfreie, einfache Prozesse.

Eine zielgerichtete und eindeutige Kommunikation zwischen dem Auftraggeber und dem Auftragnehmer ist sicherzustellen.

Notwendige Entscheidungen können transparenter getroffen werden.

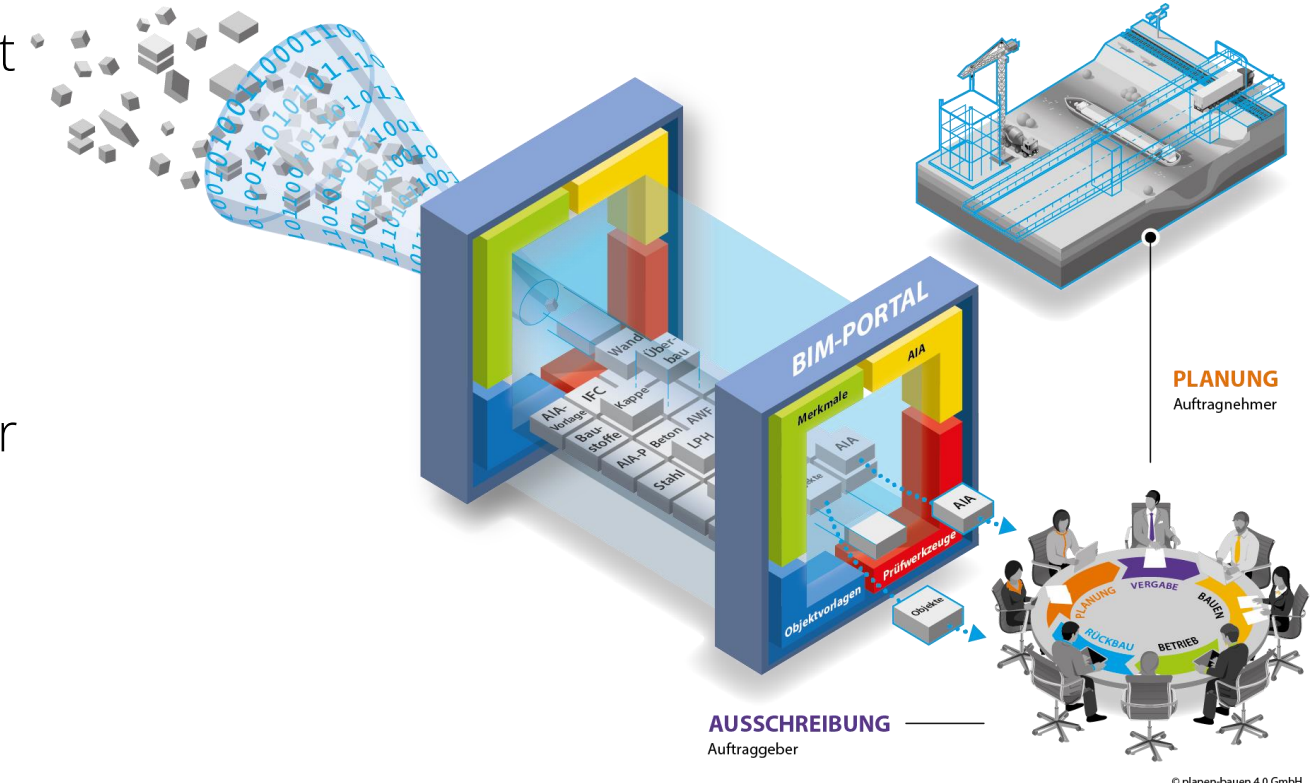

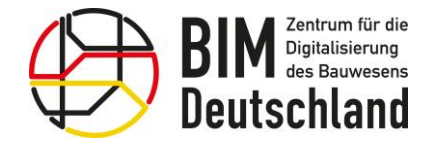

### BIM-Portal des Bundes - Werkzeuge für die BIM-basierte Projektabwicklung

- Das BIM-Portal unterstützt sowohl öffentliche Auftraggeber als auch deren Auftragnehmer. Öffentliche Organisationen (z.B. Landesbetriebe oder Bauverwaltungen) können sich eigene Bereiche im BIM-Portal einrichten.
- Öffentliche Auftraggeber finden auf dem BIM-Portal des Bundes Vorlagen, die sie bei der Definition detaillierter Informationsanforderungen für alle Leistungsphasen unterstützen.
- Es stehen Werkzeuge bereit, um zu prüfen, ob während der Planung, der Bauausführung und des Betriebs die angeforderten Informationen auch korrekt und vollständig erfasst wurden.

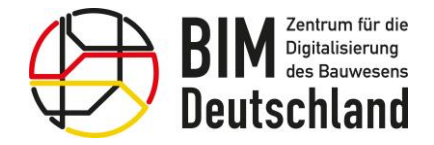

### Auftraggeber-Informationsanforderungen

Die benötigten Informationen "Wann wird was, von wem, in welcher Qualität und wie geliefert?" an das geforderte digitale Bauwerksmodell müssen eindeutig und verständlich formuliert sein.

Dies wird durch den Auftraggeber im Rahmen der Ausschreibung in den Auftraggeber-Informationsanforderungen (AIA) festgelegt.

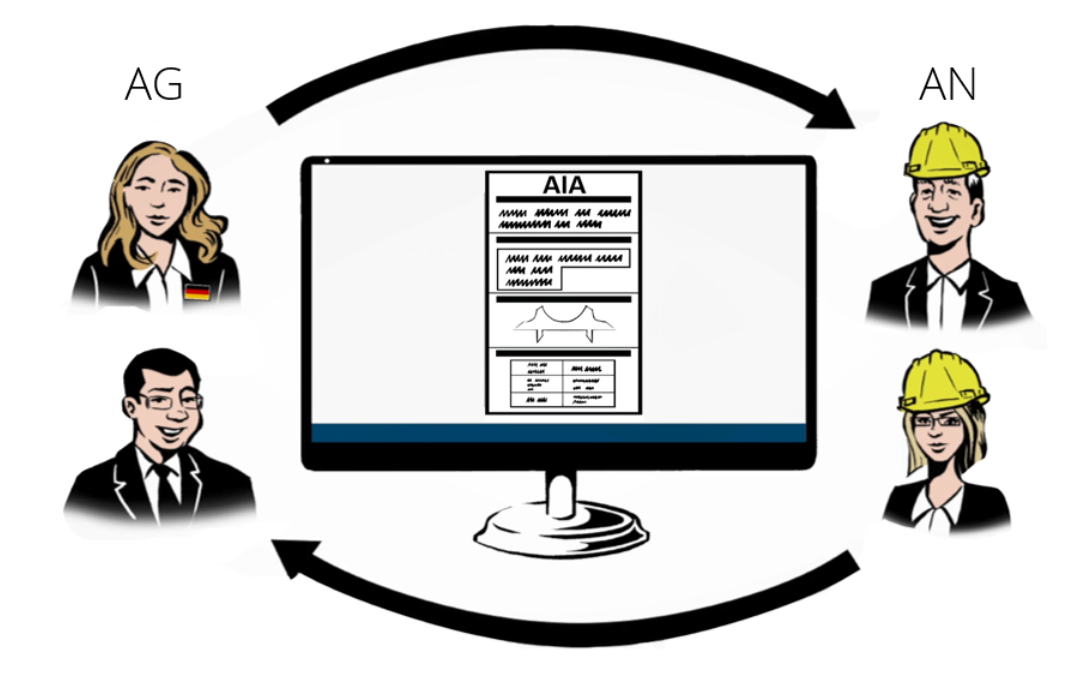

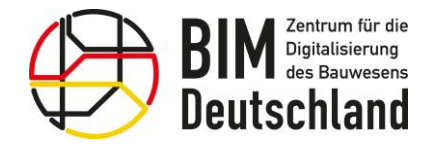

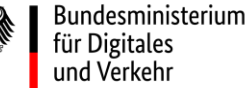

### Aufgaben des BIM-Portals

Das BIM-Portal liefert eine technische Unterstützung zur Informationsanforderung und Informationslieferung durch:

- Einheitliche Merkmale und Klassifikationen für Modellobjekte
- Prüfbare Auftraggeber-Informationsanforderungen (AIA)
- Konfigurierbare Vorlagen für die Modellerstellung
- Qualitätssicherung durch digitale Prüfregeln

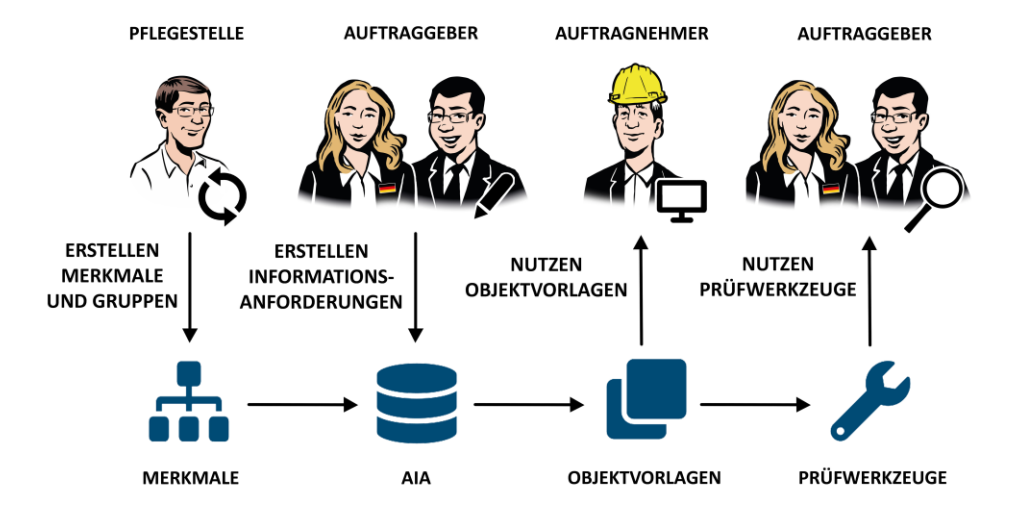

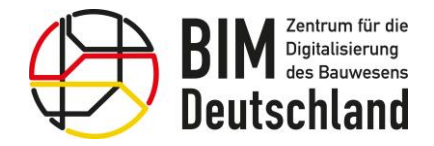

Bundesministerium für Wohnen, Stadtentwicklung und Bauwesen

### Wer kann das Portal nutzen?

Nutzung der Inhalte durch alle Akteure der Wertschöpfungskette Planen, Bauen und Betreiben (auch ohne Registrierung)

Registrierte Nutzer werden über Änderungen automatisch informiert

Organisationen können auf Antrag eigene Bereiche einrichten und verwalten

Einbindung bereits existierender externer Datenkataloge möglich

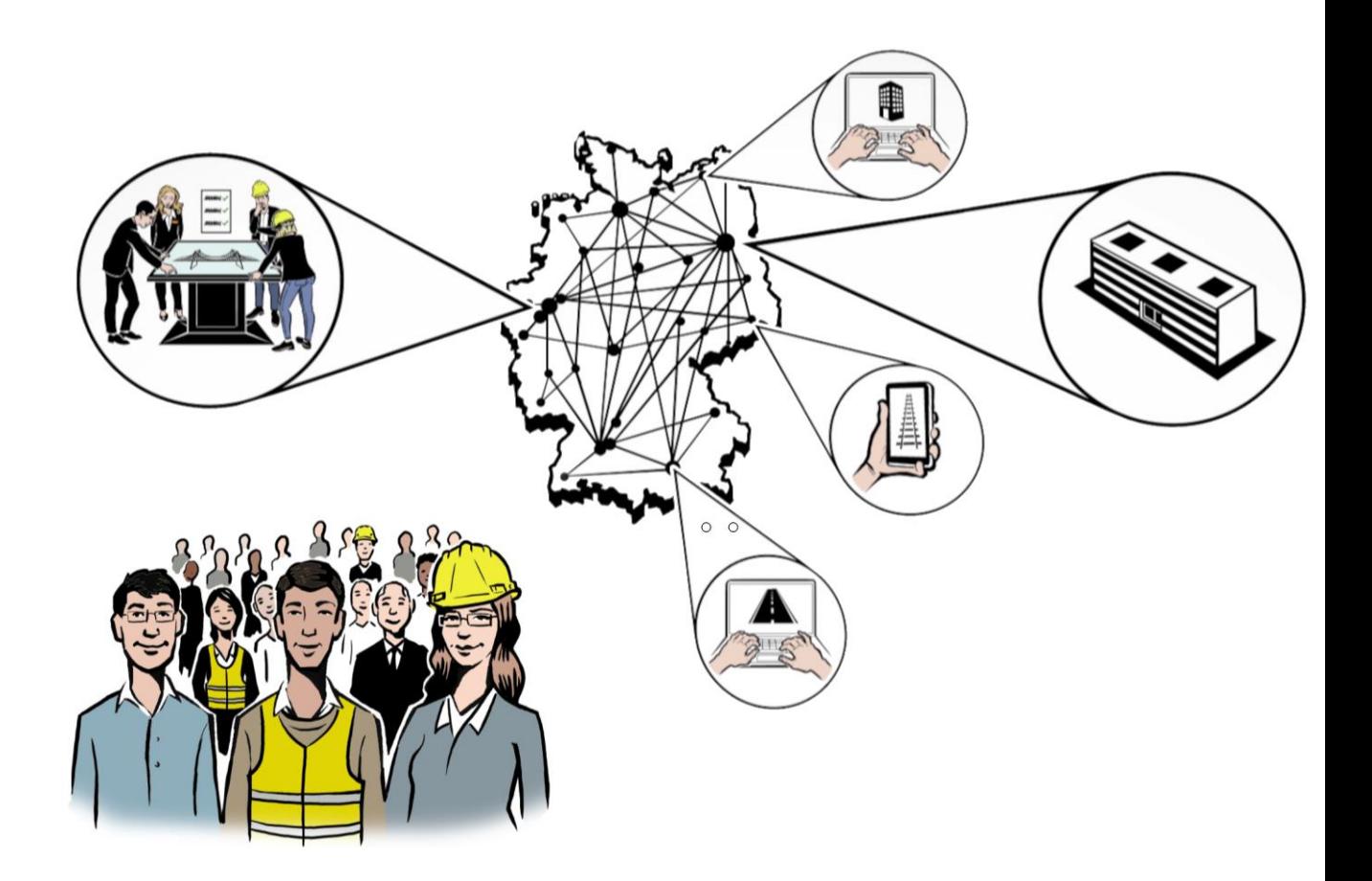

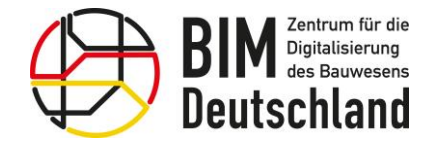

Bundesministerium Für Digitales<br>für Digitales<br>und Verkehr

Bundesministerium Funderministeriant<br>für Wohnen, Stadtentwicklung<br>und Bauwesen

 $\overline{\phantom{0}}$ 

### Das BIM-Portal des Bundes

Module – Übersicht

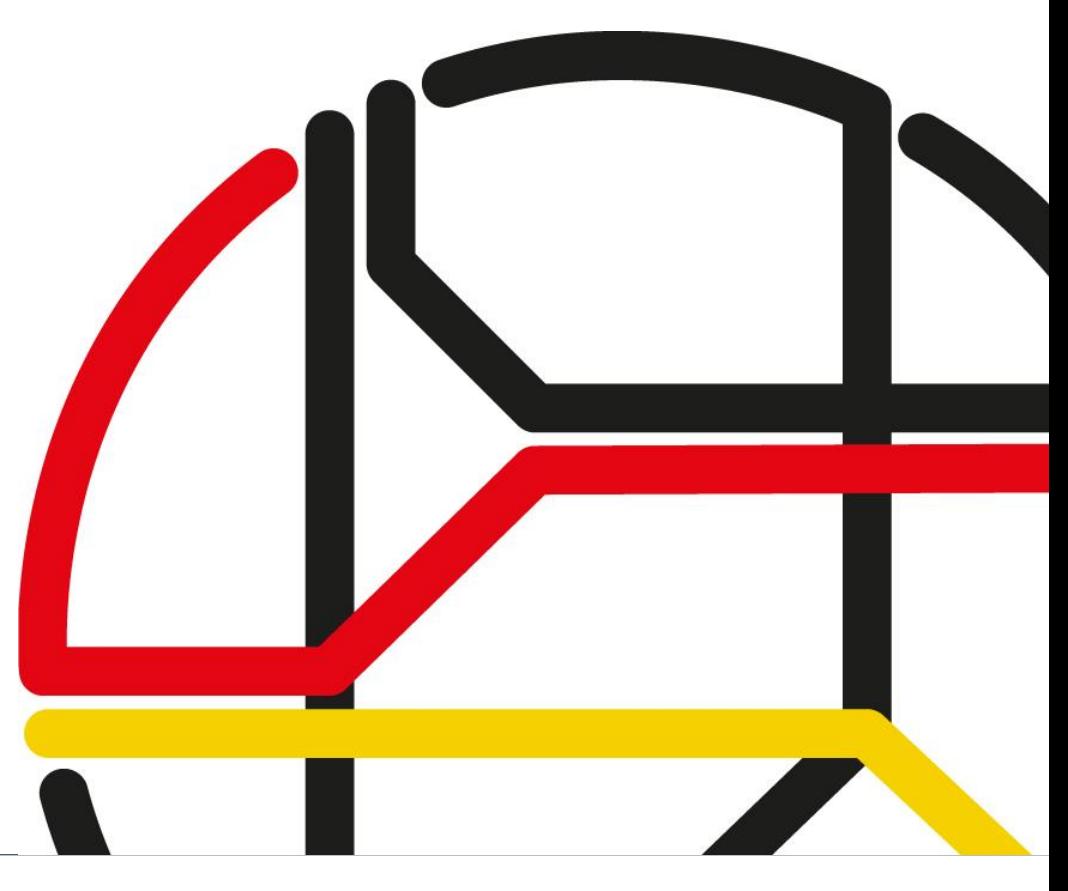

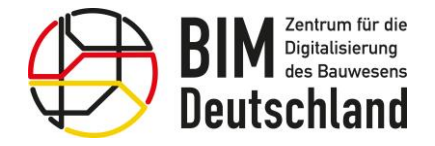

Bundesministerium für Wohnen, Stadtentwicklung und Bauwesen

### Modul Merkmale

Um die Kompatibilität von Informationen zu garantieren, müssen alle Beteiligten denselben Wortschatz nutzen.

Im Modul Merkmale des BIM-Portals finden Nutzer eine strukturierte und abgestimmte Wissensbasis für wichtige Informationen im Bauwesen nach der DIN EN ISO 23386:

- Ein Merkmal beschreibt eine Eigenschaft eines konkreten Objektes
- Zur besseren Organisation von Merkmalen können diese in Gruppen strukturiert werden

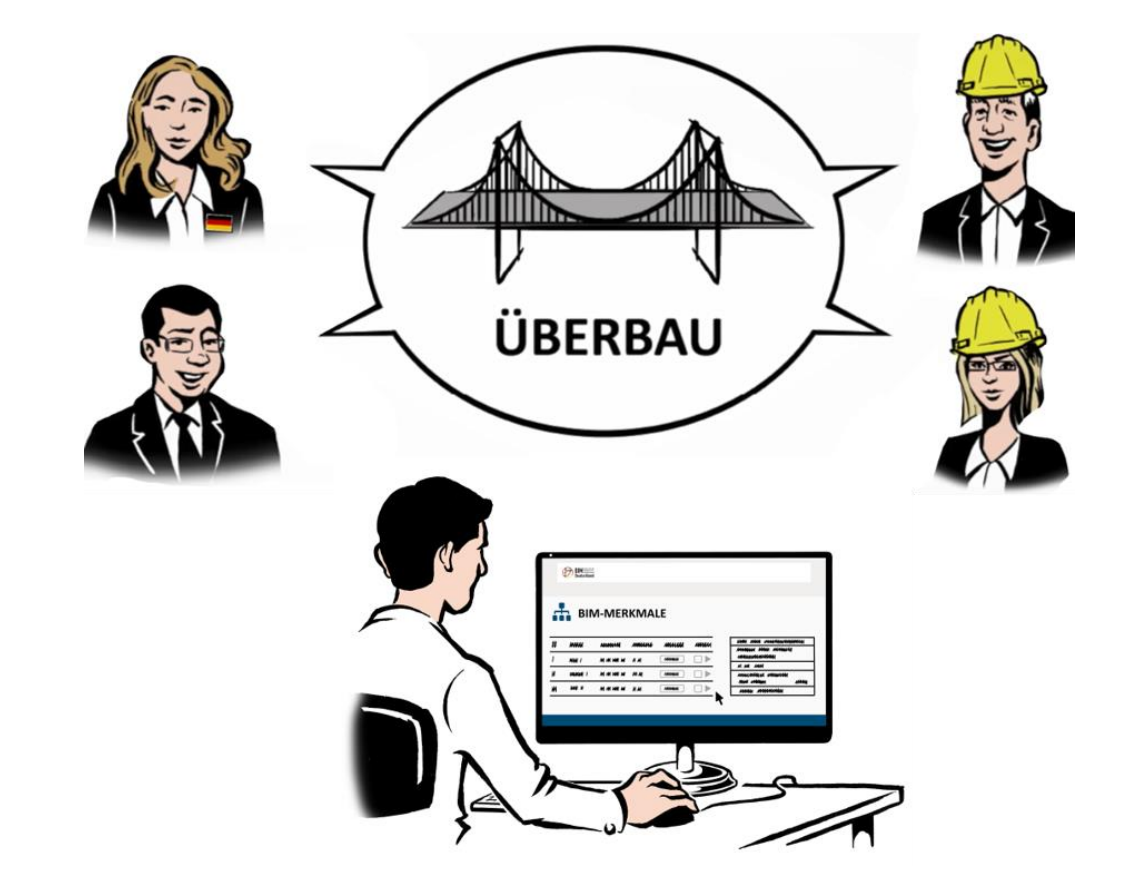

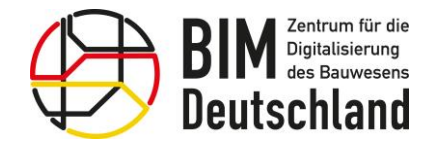

Bundesministerium für Wohnen, Stadtentwicklung und Bauwesen

### Motivation - Klassifizierung

Die korrekte und konsistente Klassifikation von Objekten ist für eine automatisierte Auswertung von BIM-Modellen sehr wichtig.

In Deutschland fehlen aktuell sowohl ein einheitlicher Aufbau als auch einheitliche Klassen (Begriffe) für das Bauwesen.

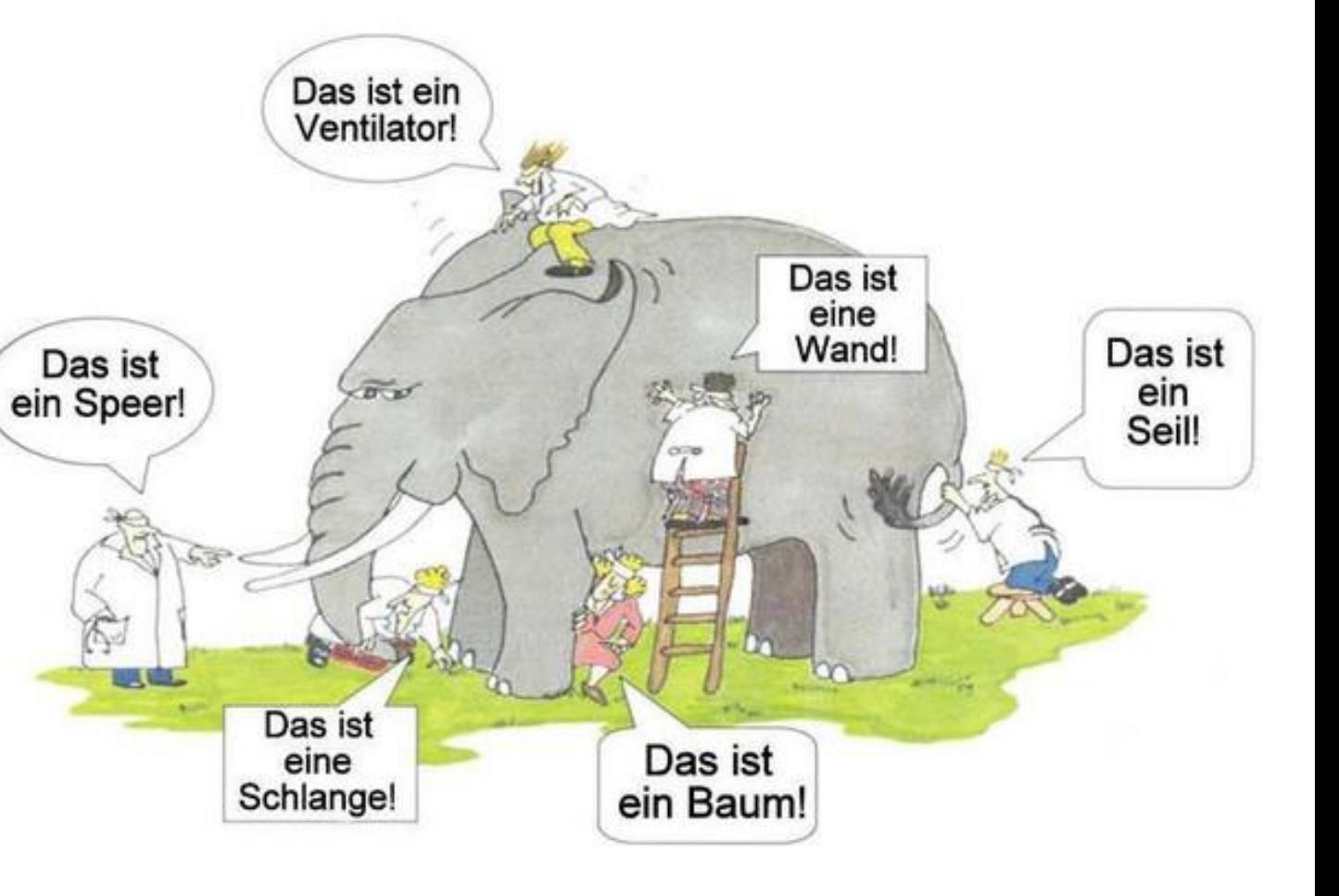

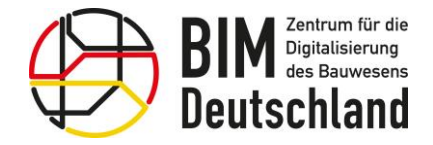

### Modul Merkmale - Organisationen

Mehrere Benutzer können im BIM-Portal eine "Organisation" bilden. Sie erhalten damit einen separaten Arbeitsbereich.

In einem eigenen Arbeitsbereich können Merkmale und Merkmalsgruppen erstellt, geprüft und genehmigt werden.

Darauf aufbauend können organisationsspezifische Auftraggeberinformationsanforderungen (AIA) erstellt werden.

Die Sichtbarkeiten der Inhalte ist hierbei steuerbar.

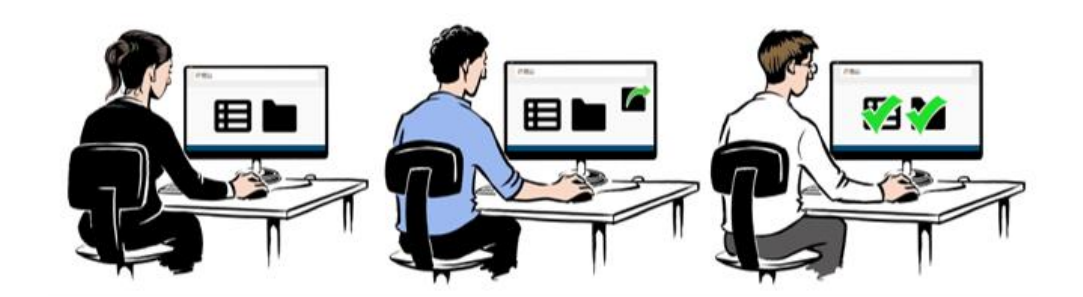

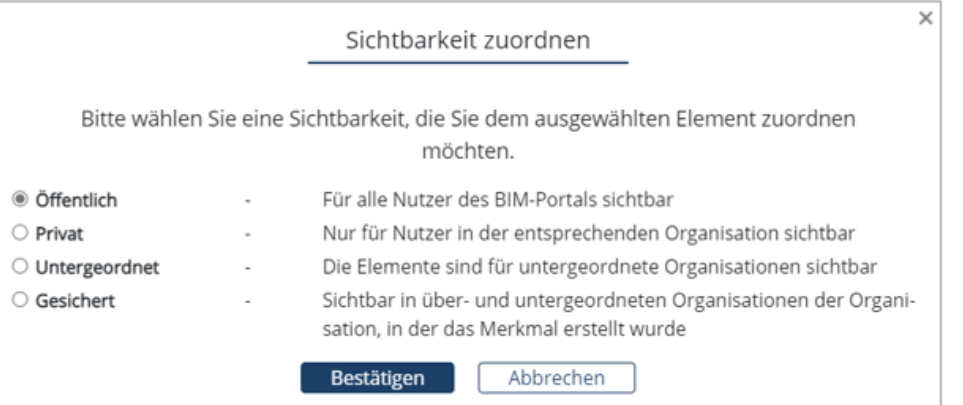

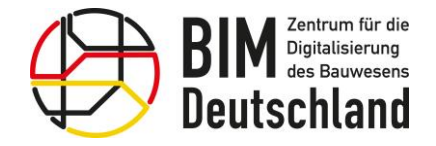

Bundesministerium für Wohnen, Stadtentwicklung und Bauwesen

### Pflege von Merkmalen

Die zentral bereitgestellten Merkmale und Merkmalsgruppen werden durch eine Pflegestelle festgelegt.

Die Merkmale und Merkmalsgruppen werden nach einem standardisierten Prozess regelmäßig aktualisiert.

Nutzer des BIM-Portals können Merkmale und Merkmalsgruppen vorschlagen.

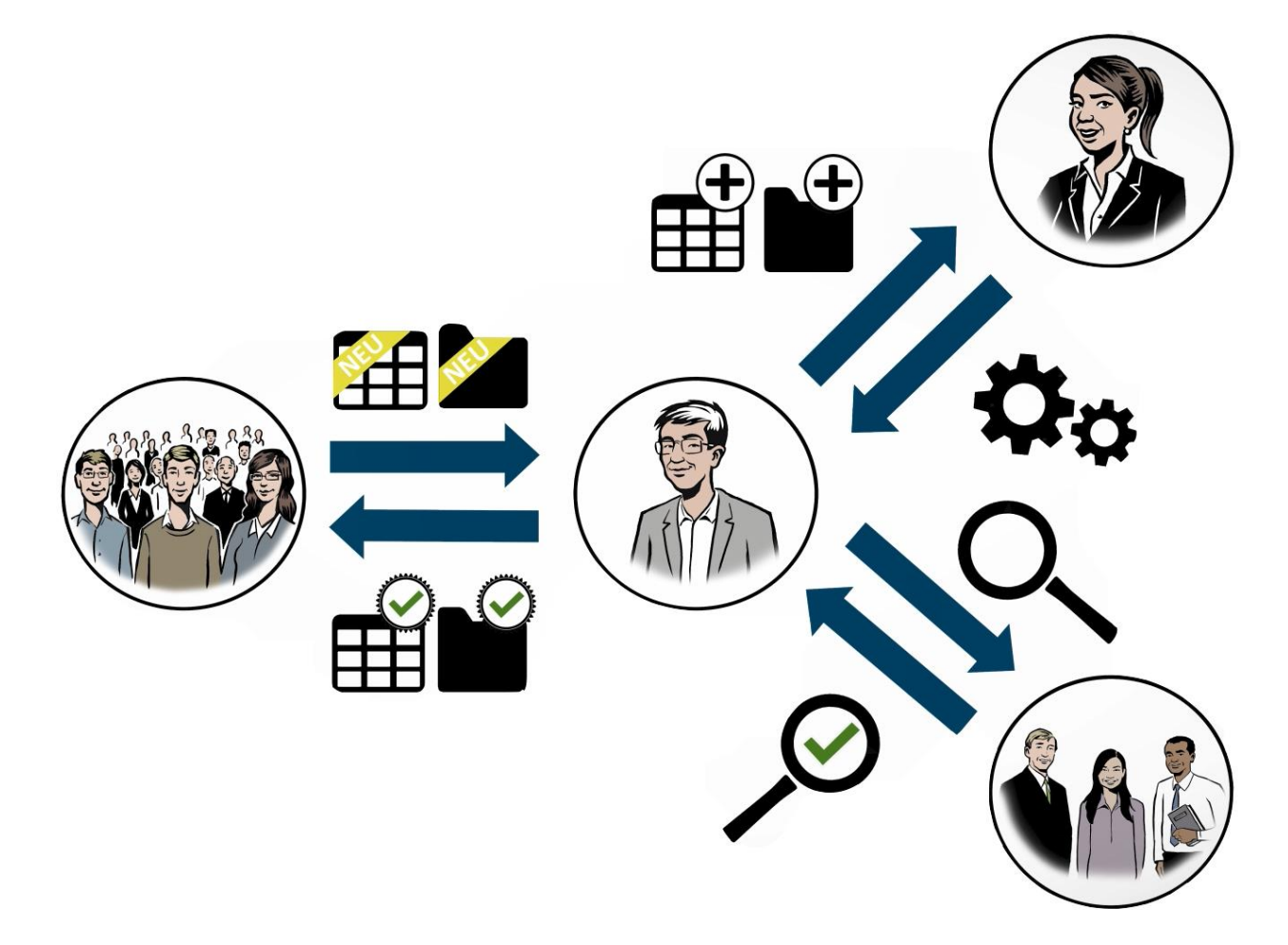

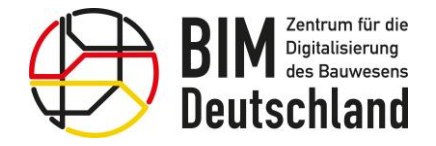

### Aufgaben der Fachlichen Pflegestelle BIM-Portal

- Fachliche Pflege der Inhalte (Merkmale, Vorlagen, Muster, Glossar, etc.)
- Aufbau und Harmonisierung von Merkmalen, Klassifikationen und Vorlagen
- Einbindung bestehender und gegebenenfalls Aufbau neuer Fachgruppen
- Koordinierung der fachbereichsübergreifenden Zusammenarbeit
- Koordination mit Externen zu Objektkatalogen/Merkmalen

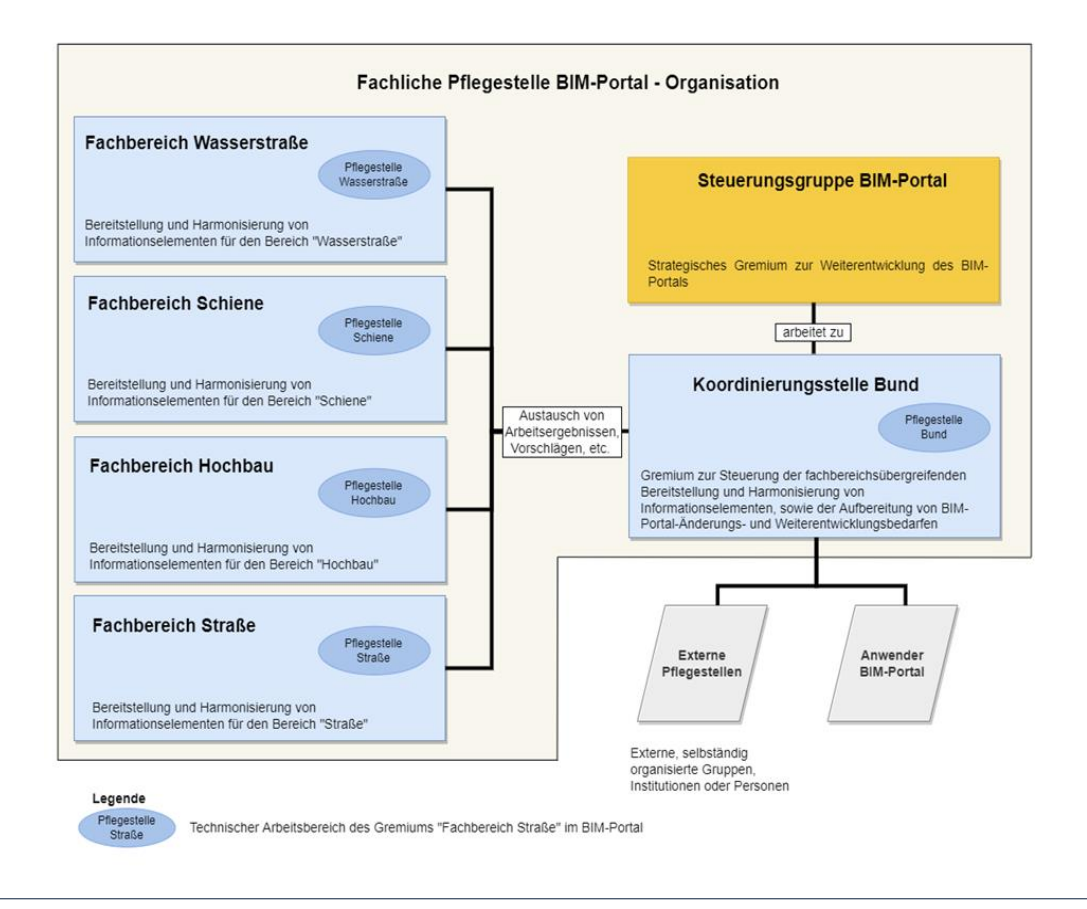

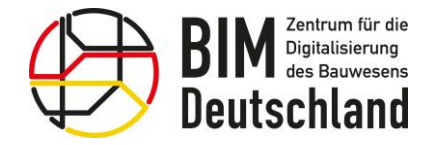

### Modul AIA - Inhalte von AIA-Dokumenten

AIA (Auftragsinformationsanforderungen) sind ein Teil der BIM-Ausschreibungsunterlagen und beschreiben verschiedene Aspekte zum modellbasierten Arbeiten:

- Anwendungsfälle
- Verantwortlichkeiten
- Zusammenarbeit
- Liefergegenstände
- Modellierungsvorgaben
- Qualitätssicherung

 $\bullet$  …

• Gemeinsame Datenumgebung

**AIA** mum m uu uu uuu uu un un MM MAN  $\begin{array}{c} \text{number} \\\text{sum} \\\text{sum} \\\text{$  $\frac{m}{\sqrt{m}}$ 

mmmm |

MM MMM

| mm mm

uuuuu  $M$  $M$  $M$   $M$   $M$ 

Bundesministerium

für Digitales und Verkehr Bundesministerium

und Bauwesen

für Wohnen, Stadtentwicklung

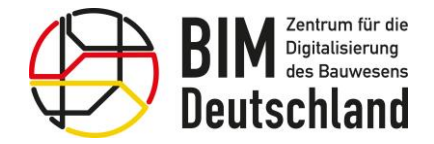

Bundesministerium für Wohnen, Stadtentwicklung und Bauwesen

### Erstellung von AIA-Dokumenten (1/2)

Der Auftraggeber nutzt das BIM-Portal bei der Erstellung von AIA für eine konkrete Ausschreibung. Als Basis für neue AIA kann der Auftraggeber entweder

- vorhandene AIA vorangegangener Ausschreibungen nutzen oder
- sich mit Bausteinen seine eigenen AIA zusammenstellen.

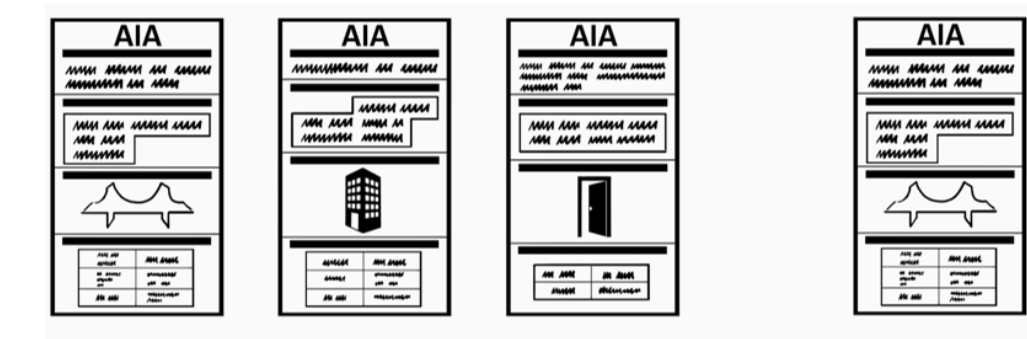

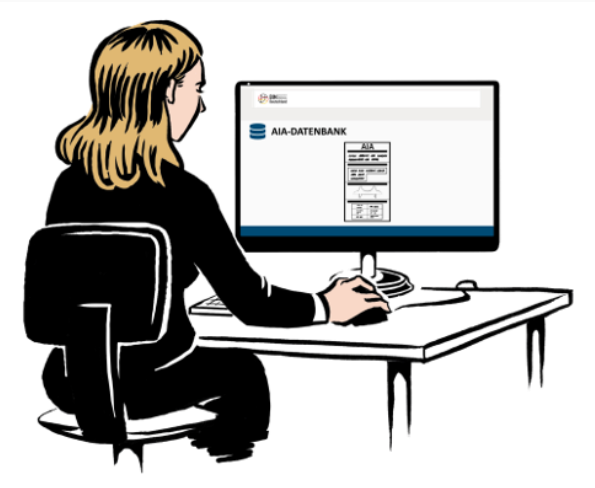

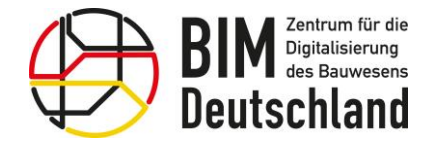

### Erstellung von AIA-Dokumenten (2/2)

Das BIM-Portal bietet eine umfangreiche Auswahl an Bausteinen für die AIA-Erstellung an.

Fehlen bestimmte Informationen, können Nutzer neue AIA-Bausteine anlegen und bereitstellen.

Innerhalb von Organisationen können auf diese Weise eigene AIA-Bausteinkataloge angelegt und gepflegt werden.

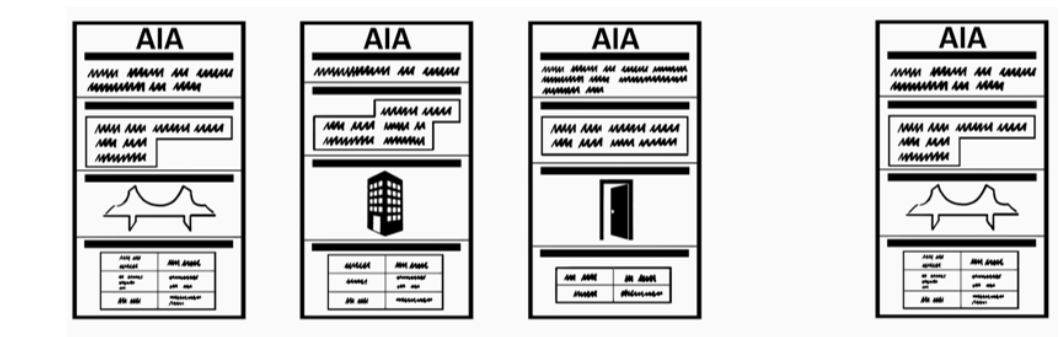

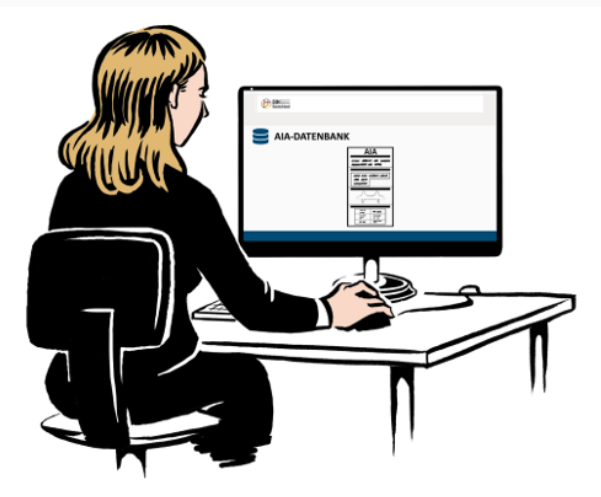

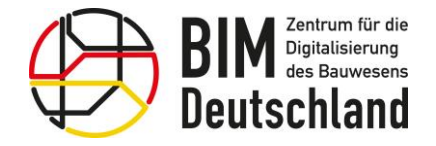

Bundesministerium für Wohnen, Stadtentwicklung und Bauwesen

## Modul Objektvorlagen

- Im Rahmen der AIA-Erstellung werden zum Informationsbedarf auch Objektvorlagen auf Basis der DIN EN 17412-1 (Level of Information Need - LOIN) generiert.
- Diese AIA-spezifischen Objektvorlagen enthalten nur ausgewählte alphanumerische Informationen für ein konkretes Projekt/Bauteil.

Nutzer sparen somit Zeit und erhalten schnell und sicher ein vollständig beschriebenes Bauteil.

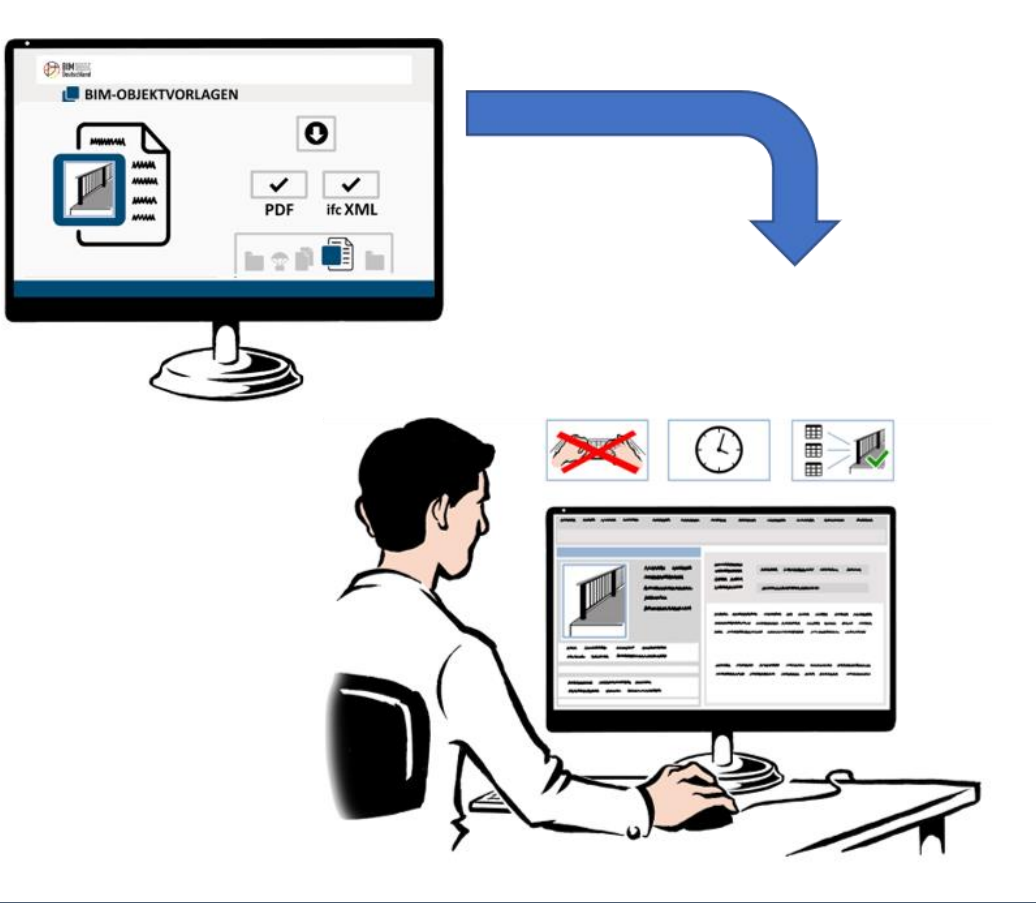

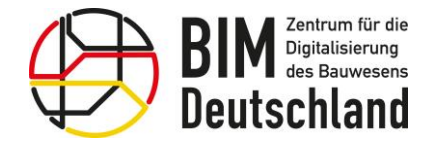

Bundesministerium für Wohnen, Stadtentwicklung und Bauwesen

## Modul Prüfwerkzeuge (1/2)

- Zu den AIA können vom BIM-Portal Prüfregeln erstellt werden.
- Für die Prüfung können verschiedene Werkzeuge genutzt werden.

Die Prüfberichte ermöglichen dem Auftraggeber die gelieferten Daten zu beurteilen.

• Abweichungen können im Detail erkannt und maschinenlesbar erfasst werden.

Auf Basis der Prüfergebnisse kann der Auftraggeber mit dem Auftragnehmer die weitere Zusammenarbeit abstimmen.

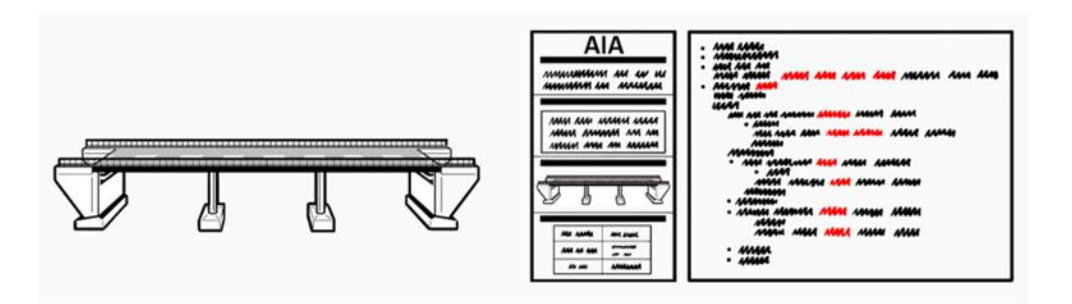

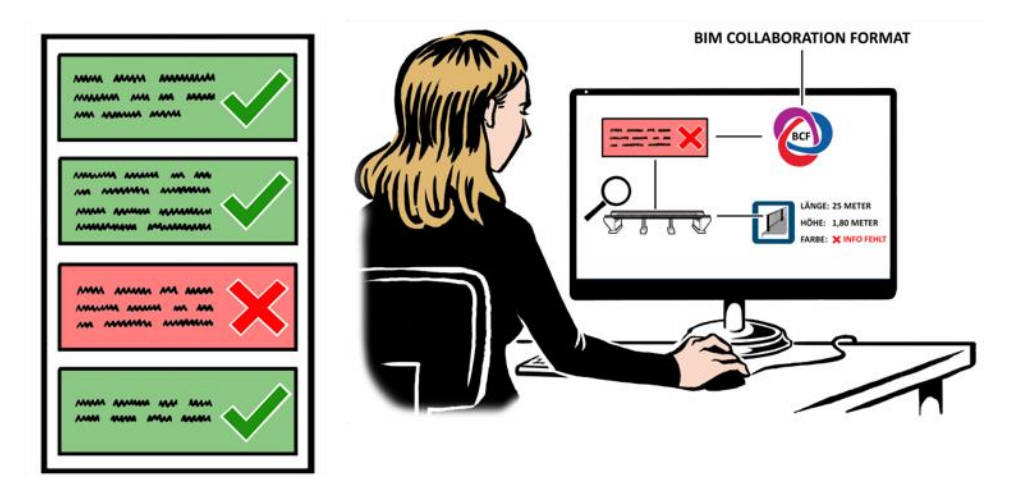

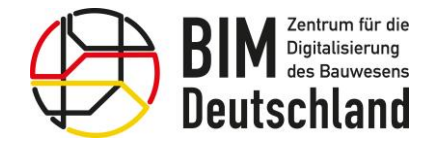

Bundesministerium für Wohnen, Stadtentwicklung und Bauwesen

## Modul Prüfwerkzeuge (2/2)

Das BIM-Portal stellt Prüfregeln auf Basis der Industry Foundation Classes (IFC) oder dem Objektkatalog für das Straßen- und Verkehrswesen (OKSTRA) zur Verfügung.

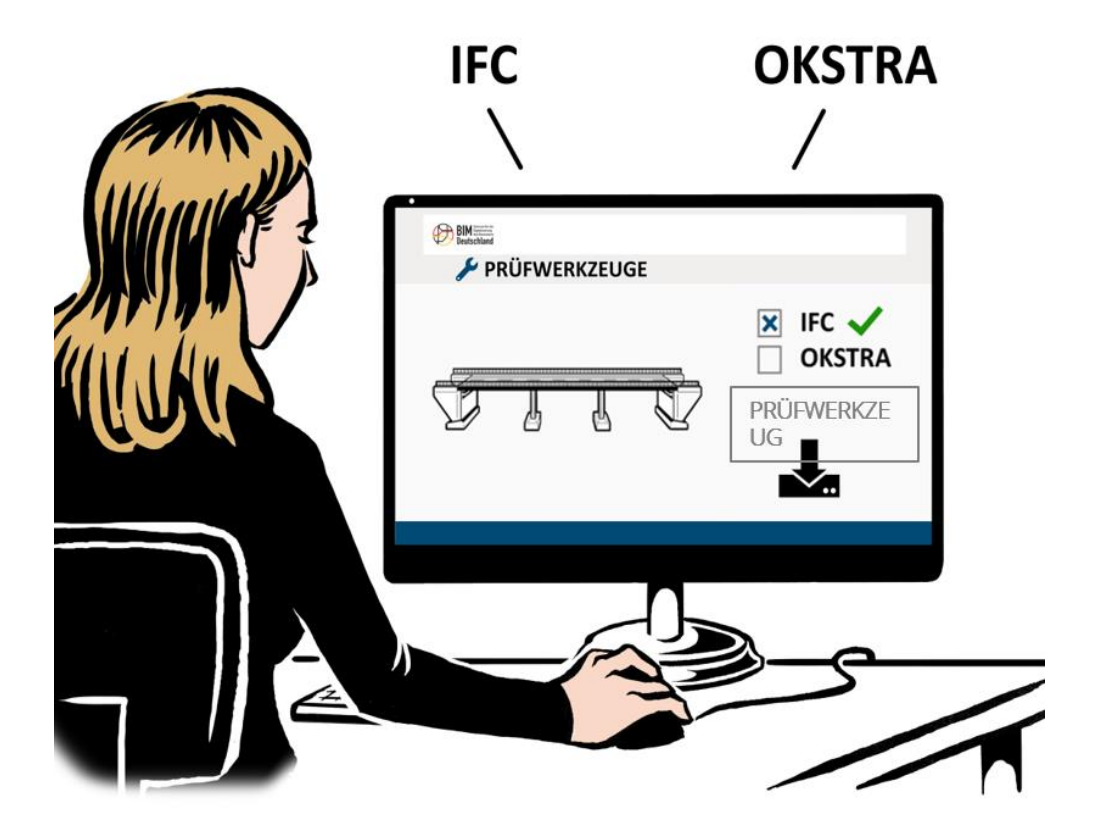

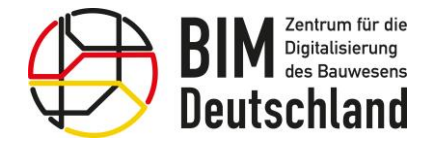

Bundesministerium für Wohnen, Stadtentwicklung und Bauwesen

## Registrierung

Um bestimmte Funktionen des BIM-Portals nutzen zu können muss für jeden Nutzer ein individueller Benutzeraccount erstellt werden.

Die Schaltfläche "Registrieren" befindet sich am oberen rechten Rand.

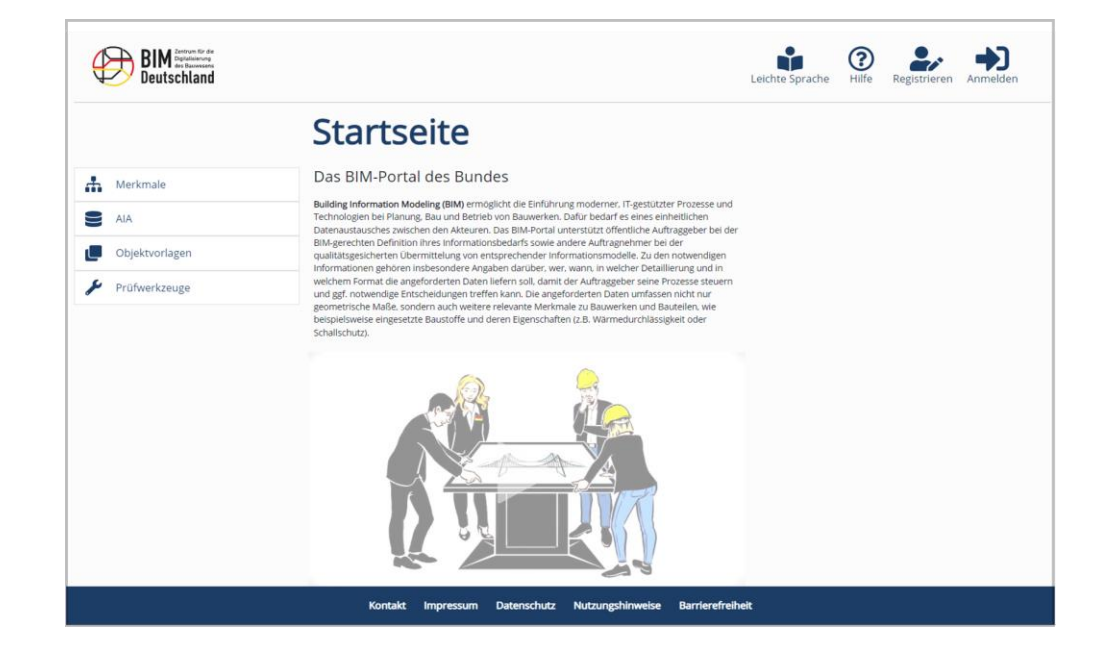

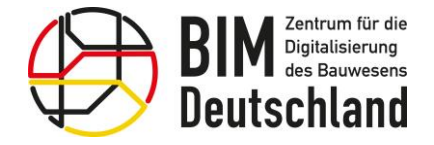

## Registrierung

Im ersten Schritt der Registrierung ist die Angabe einer persönlichen E-Mail-Adresse und das Vergeben eines Passwortes notwendig.

Im Anschluss an den ersten Schritt der Registrierung erhalten Sie eine E-Mail mit der Sie Ihre E-Mail-Adresse validieren.

Die Registrierung ist erst abgeschlossen, wenn der Bestätigungslink innerhalb dieser E-Mail aufgerufen wurde.

Hinweise zum Datenschutz erhalten Sie über einen Klick auf "Datenschutzerklärung".

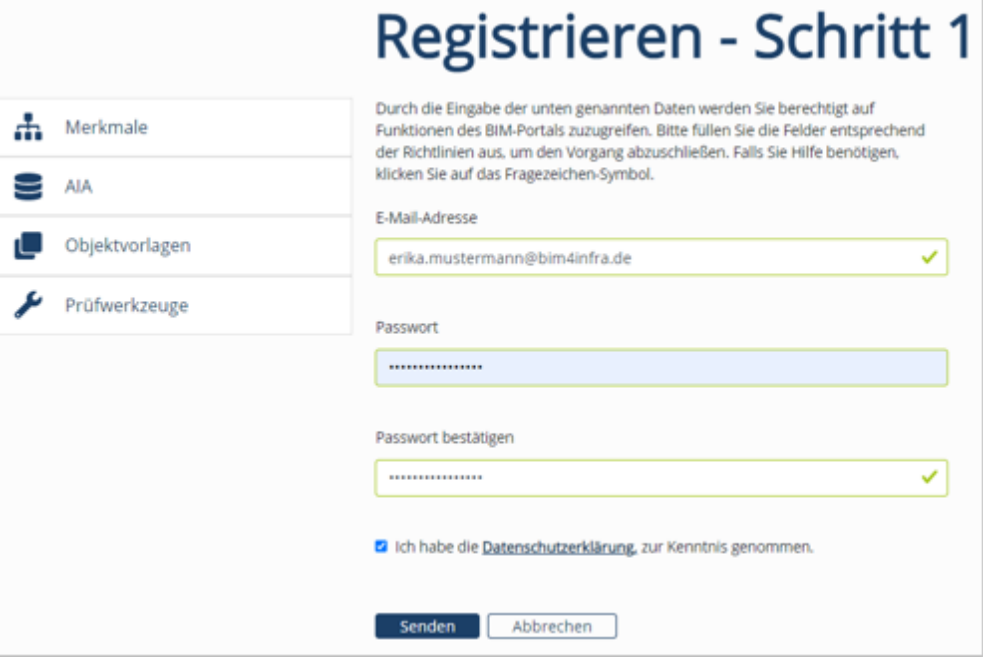

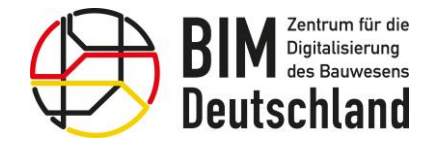

Bundesministerium Fundesmins<br>für Digitales<br>und Verkehr

Bundesministerium Funderministeriant<br>für Wohnen, Stadtentwicklung<br>und Bauwesen

 $\overline{\phantom{0}}$ 

Organisationen im BIM-Portal des Bundes

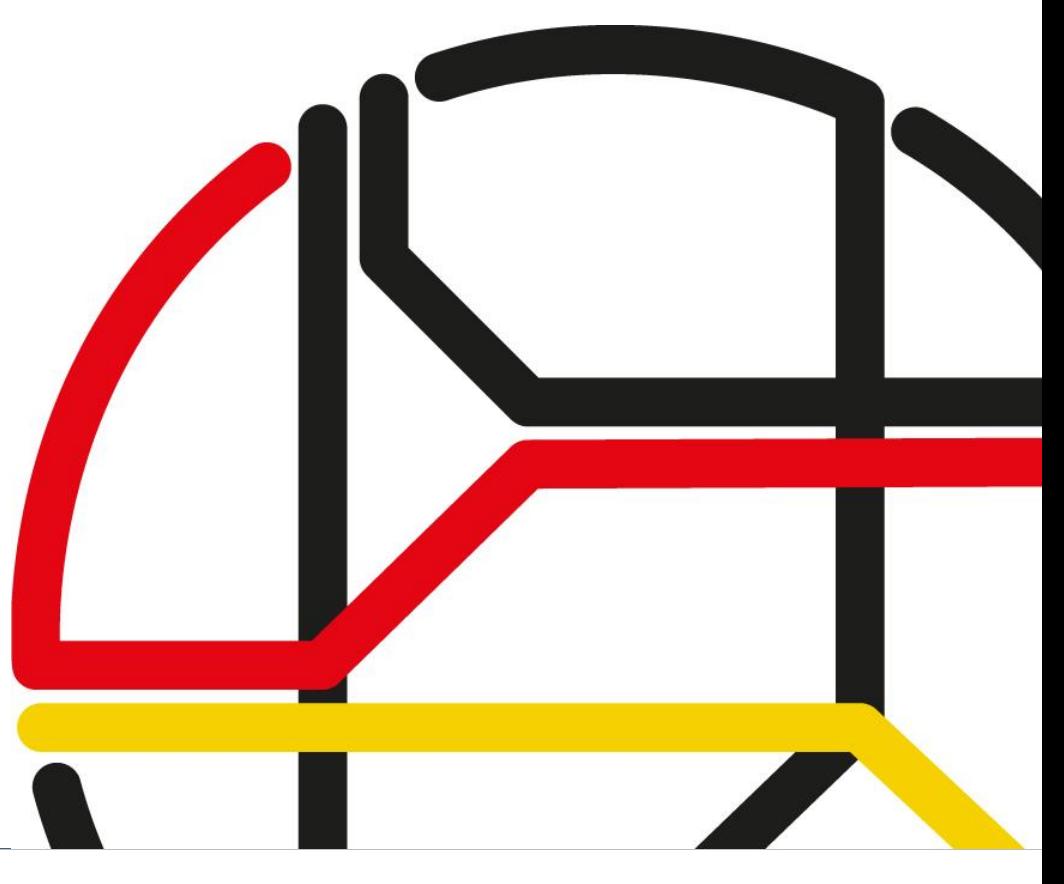

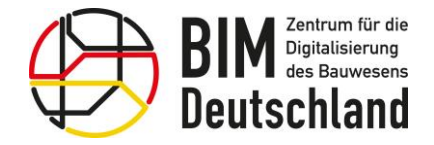

Bundesministerium für Wohnen, Stadtentwicklung und Bauwesen

### Organisationen im BIM-Portal

Eine Organisation im BIM-Portal repräsentiert einen Arbeitsbereich einer Gruppe von Personen, z.B. eines Gremiums, bspw. für einen Fachbereich.

Der Arbeitsbereich dient der Kollaboration der Personen zur gemeinsamen Erstellung, Pflege und Nutzung von Inhalten.

Andere Organisation haben auf die Inhalte der Organisation nur entsprechend der eingestellten Sichtbarkeit Zugriff.

Die Organisationsstruktur des BIM-Portals ist hierarchisch aufgebaut.

Organisationen können Unterorganisationen haben.

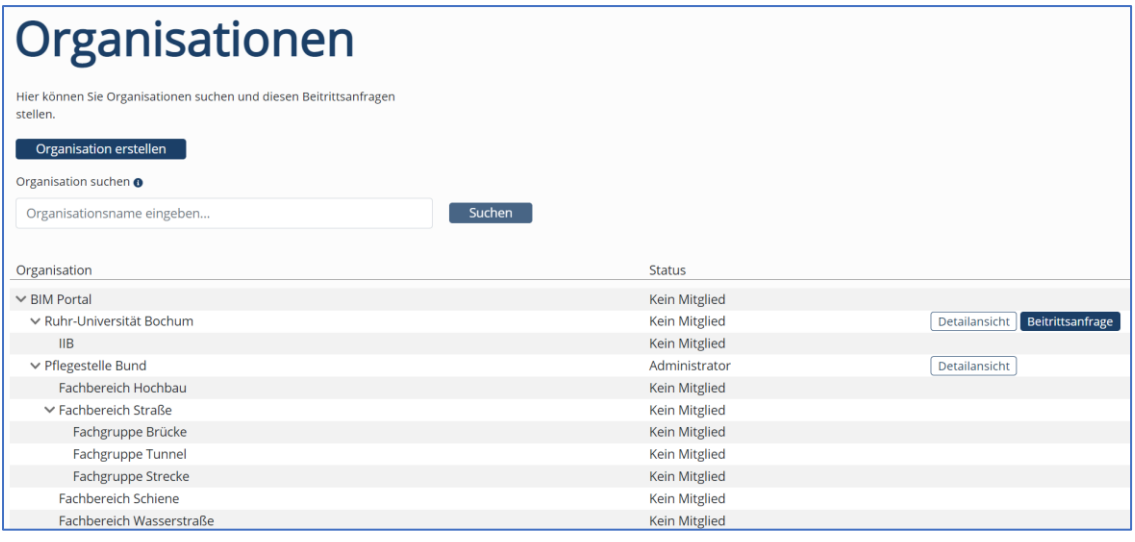

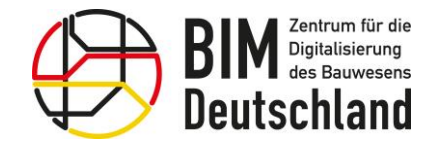

### Arbeiten in Organisationen

Die Inhalte des BIM-Portals werden in geschützten Arbeitsbereichen, sogenannten Organisationen, erarbeitet

Die Mitglieder erstellen und veröffentlichen Merkmale und Merkmalsgruppen eigenständig

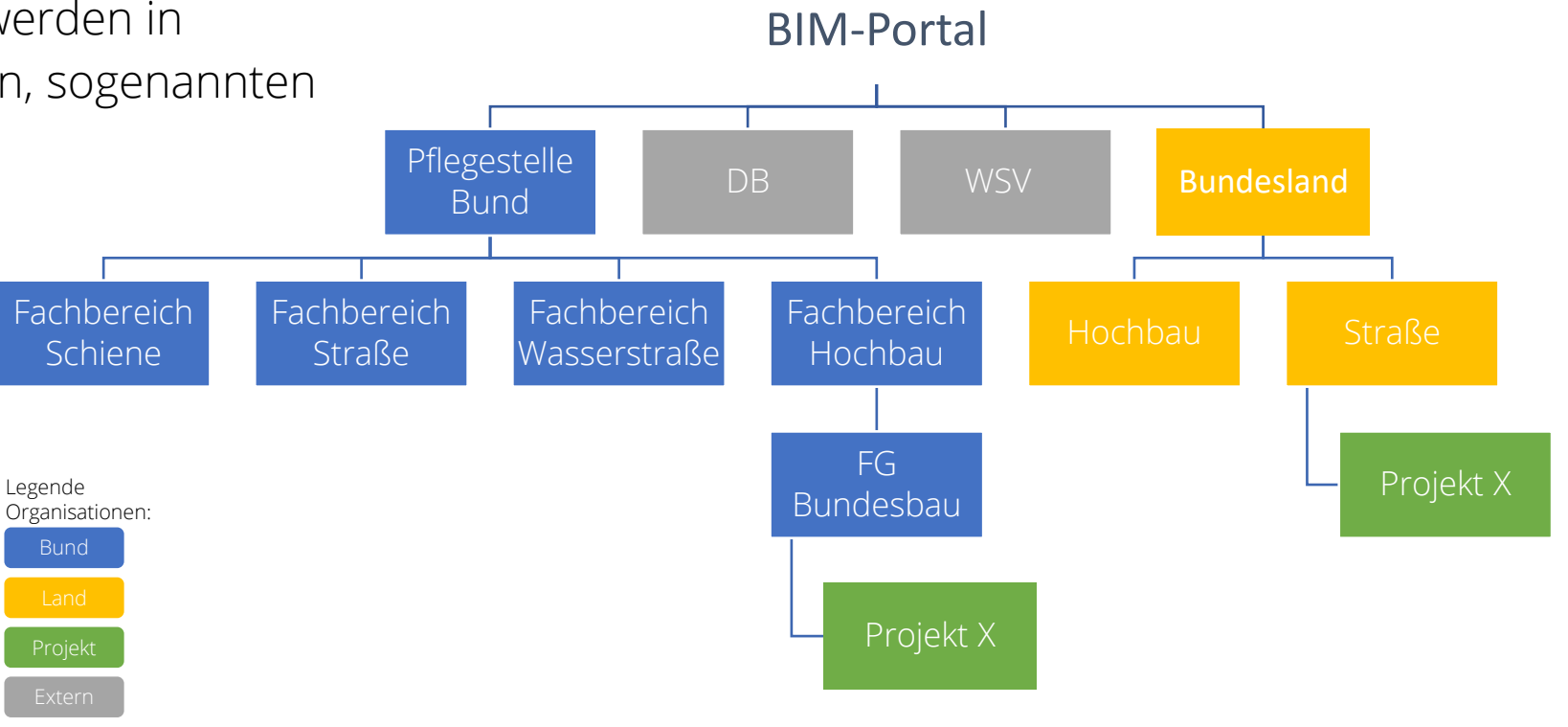

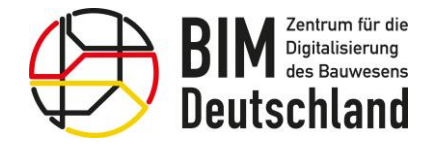

Bundesministerium für Wohnen, Stadtentwicklung und Bauwesen

### Arbeiten in Organisationen

Für die Informationselemente (z.B. Merkmale und Merkmalsgruppen) einer Organisation können individuelle Sichtbarkeiten bei der Veröffentlichung definiert werden

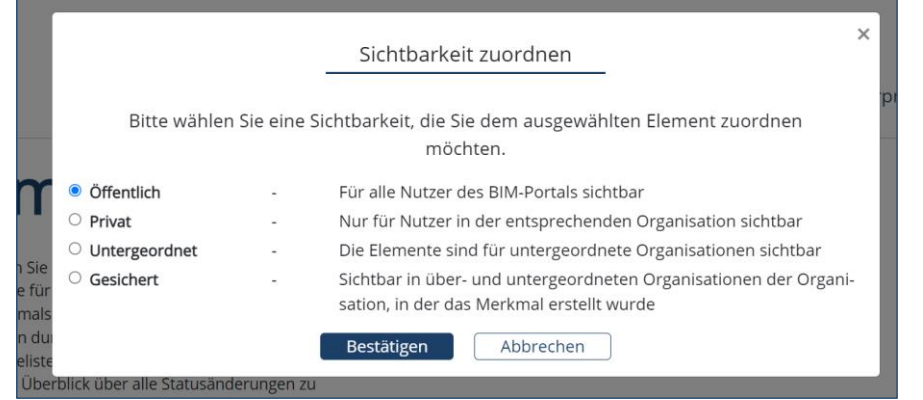

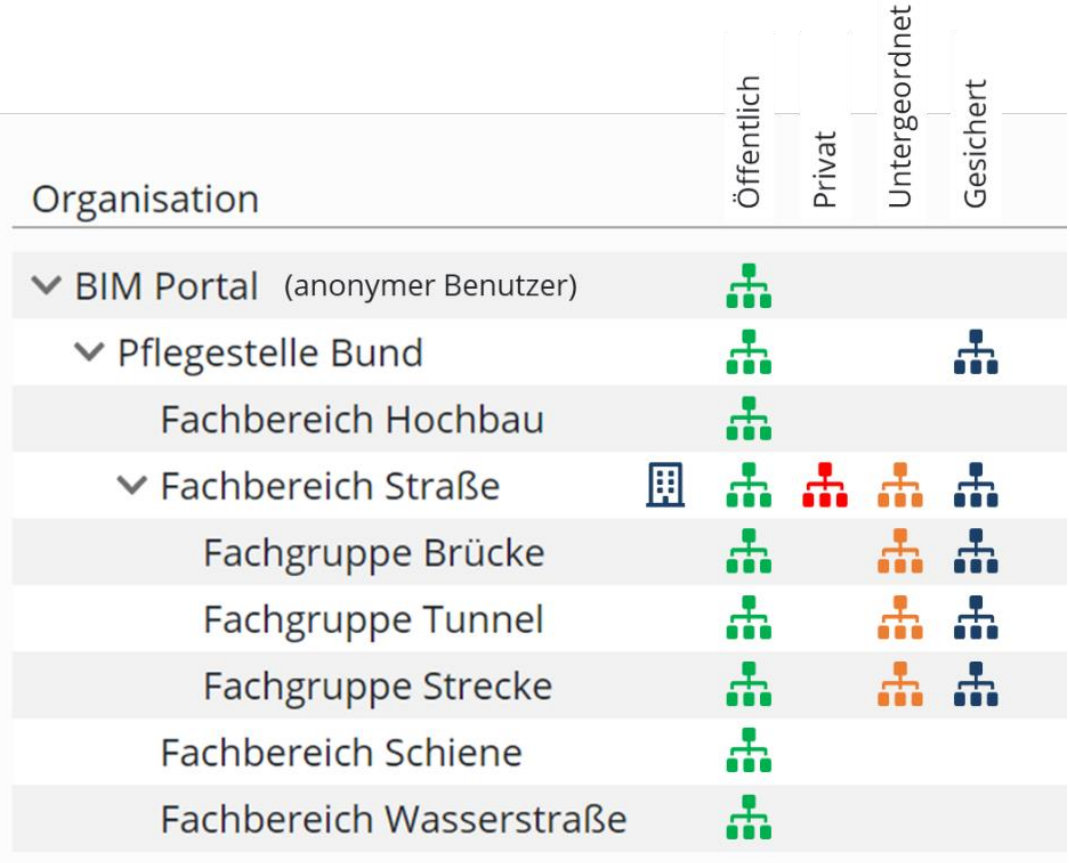

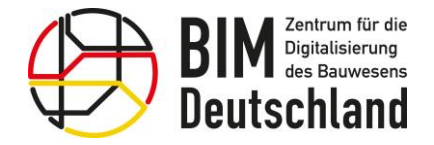

### Organisationen und Hierarchie

- Die Organisationsstruktur des BIM-Portals ist hierarchisch aufgebaut.
- Organisationen auf erster Ebene (Pflegestelle Bund) können nur vom Portaladministrator angelegt werden.
- Der Organisationsadministrator kann Unterorganisationen seiner Organisation eigenständig erstellen.
- Eine Unterorganisation wird hierarchisch unterhalb seiner aktuell gewählten Organisation eingefügt.

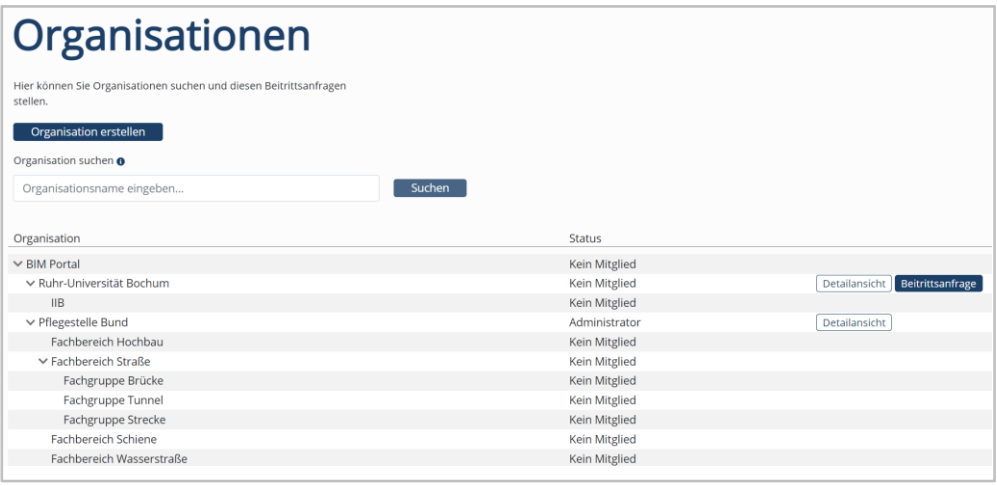

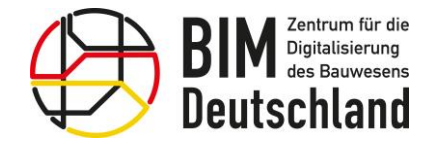

### Wie werden neue Organisationen angelegt?

Nutzen Sie bitte das Kontaktformular, um die Anlegung einer neuen Organisation auf erster Ebene anzufragen.

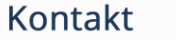

Hier können Sie den Kontakt mit der Pflegestelle des BIM-Portals aufnehmen. Füllen Sie das Formular aus und wählen Sie einen passenden Betreff aus.

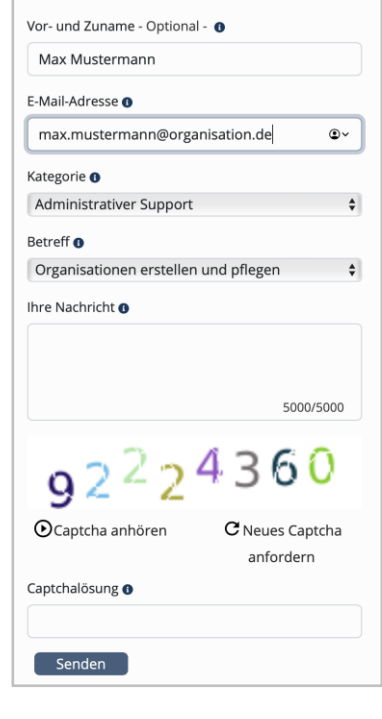

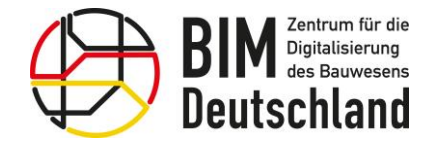

Bundesministerium für Wohnen, Stadtentwicklung und Bauwesen

### Beitrittsanfrage an eine Organisation

Um einer Organisation beizutreten, wählen Sie als angemeldeter Nutzer den Menüpunkt Organisationen im linken Menü.

Organisationen, denen Sie eine Beitrittsanfrage stellen können, erkennen Sie an der Schaltfläche "Beitragsanfrage" auf der rechten Seite.

Zu anderen Organisationen muss Sie ein Organisationsadministrator einladen.

Beachten Sie, dass für den Organisationsbeitritt in Ihrem Benutzerprofil Ihr Vor- und Nachname hinterlegt sein muss.

Über Ihre Beitrittsanfrage entscheidet anschließend ein Organisationsadministrator.

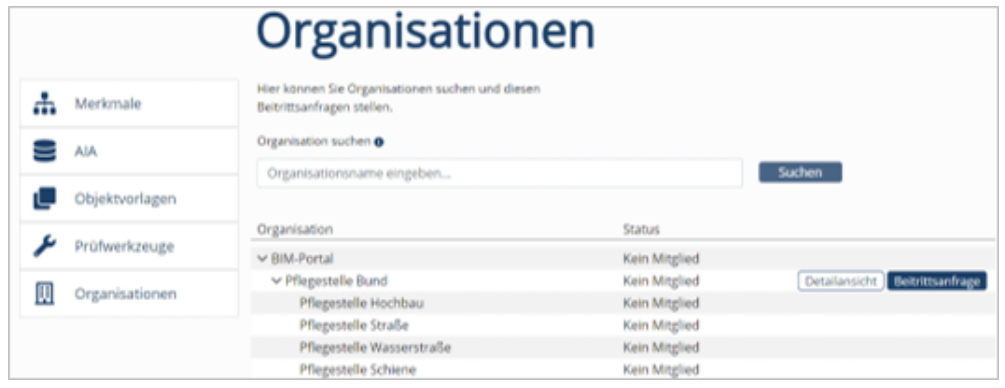

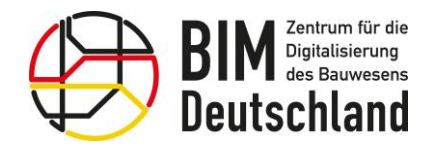

Bundesministerium<br>für Wohnen, Stadtentwicklung<br>und Bauwesen

 $\frac{1}{2}$ 

#### Pause

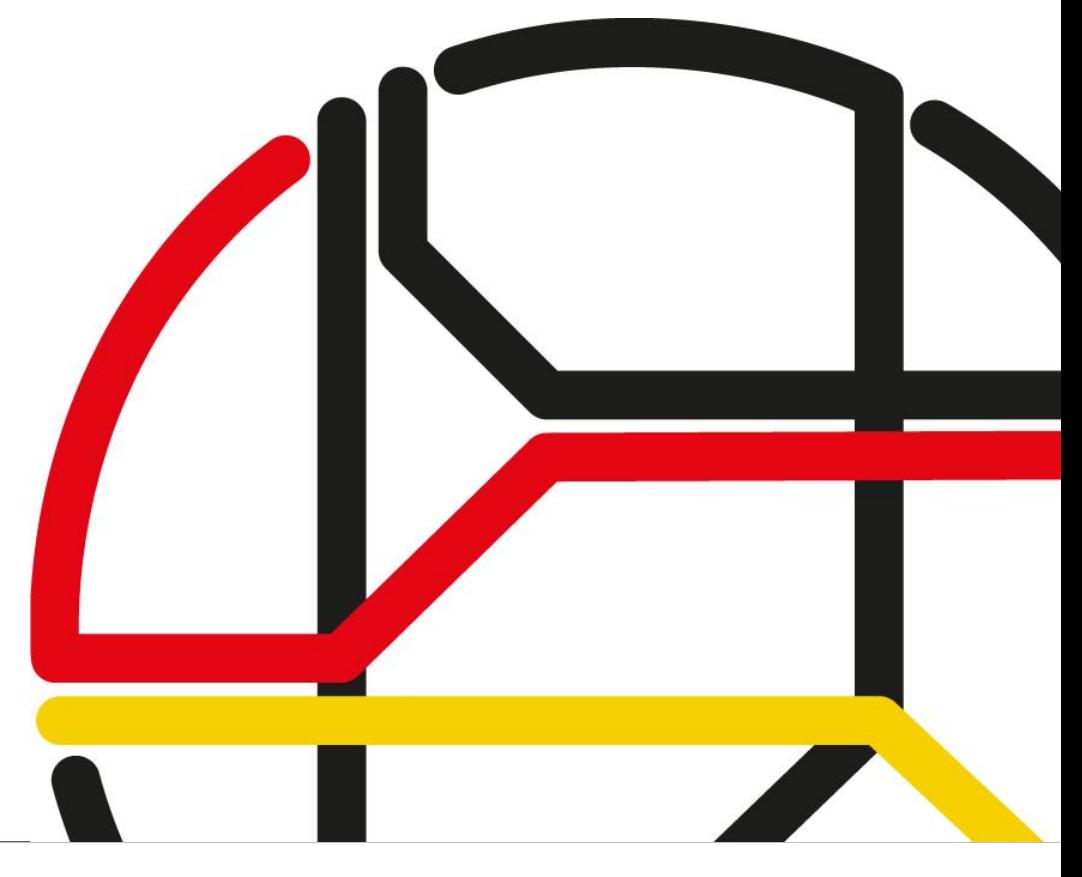

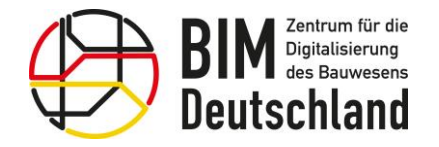

缘

Bundesministerium<br>für Wohnen, Stadtentwicklung<br>und Bauwesen

 $\overline{\phantom{0}}$ 

### Modul Merkmale

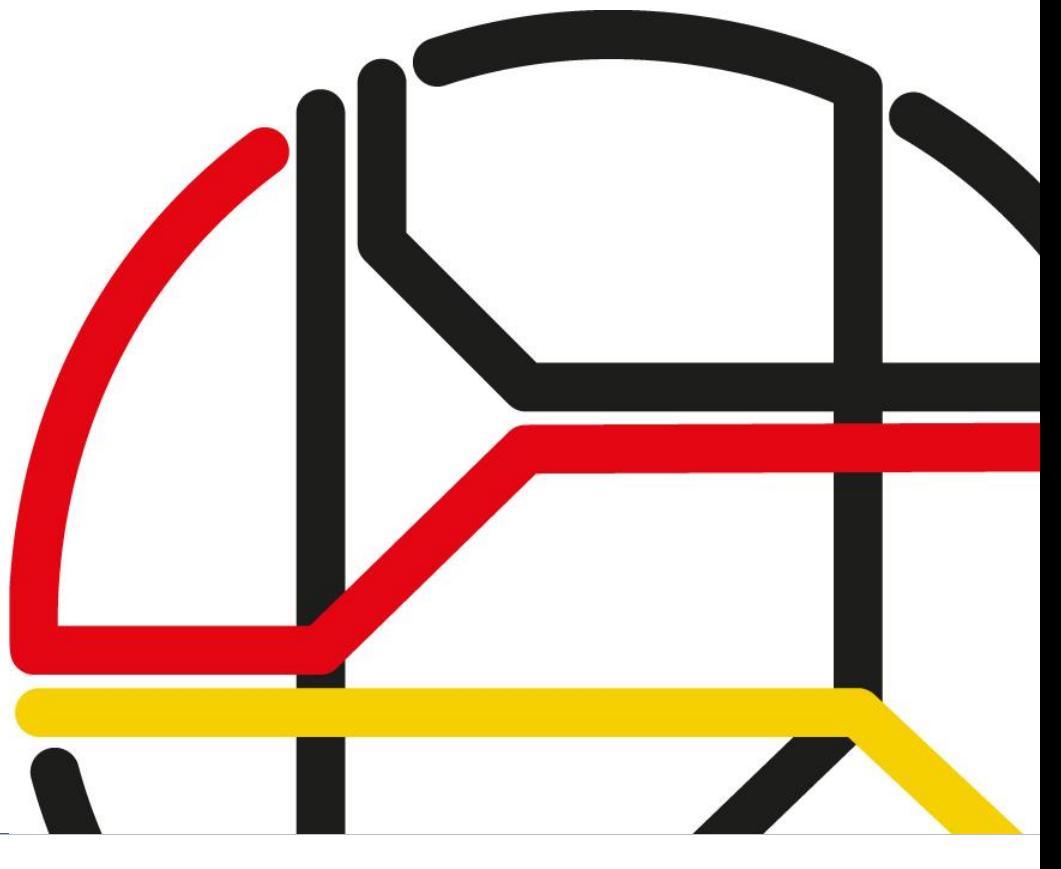

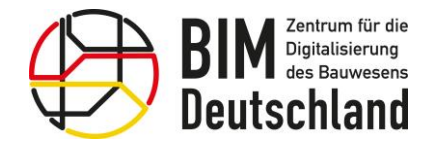

绿

Bundesministerium<br>für Wohnen, Stadtentwicklung<br>und Bauwesen

 $\overline{\phantom{0}}$ 

### Merkmale erstellen

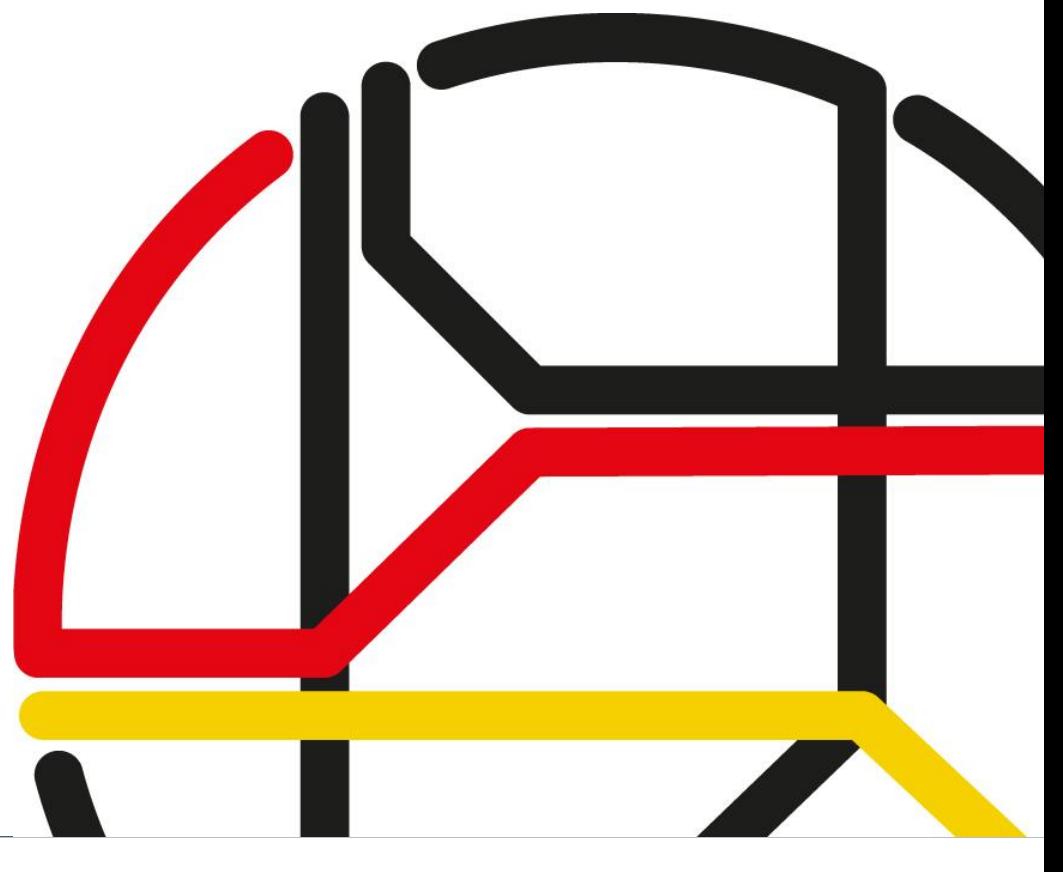

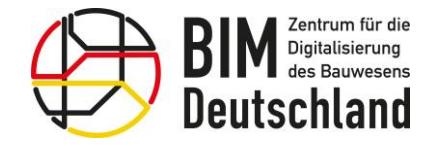

Bundesministerium für Wohnen, Stadtentwicklung und Bauwesen

### Klassifizierung mittels Merkmalen und Merkmalsgruppen

Zur Gewährleistung einer einheitlichen Systematik der Klassifizierung orientiert sich das Datenmodel des BIM-Portals an der Norm

DIN EN ISO 23386

Bauwerksinformationsmodellierung und andere digitale Prozesse im Bauwesen – Methodik zur Beschreibung, Erstellung und Pflege von Merkmalen in miteinander verbundenen Datenkatalogen (ISO 23386:2020); Deutsche Fassung EN ISO 23386:2020

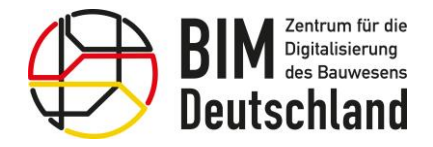

Bundesministerium für Wohnen, Stadtentwicklung und Bauwesen

### Veröffentlichte Inhalte

Initial sind ausgesuchte Merkmalskataloge mit ca. 10.000 Elementen aus allen Fachbereichen verfügbar.

Filterung nach Organisation, Freitextsuche, hierarchische Navigation und Download möglich.

Weitere Filter z.B. nach Fachmodellen, Leistungsphasen, LOD, Anwendungsfällen und Bauwerkstypen werden sukzessive ergänzt.

#### Öffentliche Auftraggeber

- Autobahn GmbH
- BIM.Hamburg
- DB Netz AG

• Wasserstraßen- und Schifffahrtsverwaltung Standarddatenkataloge

- DIN e.V. ( DIN SPEC 91400 Klassifikation nach STLB-Bau)
- OKSTRA (Objektkatalog für das Straßen- und Verkehrswesen) **Wirtschaft** 
	- BIM Allianz

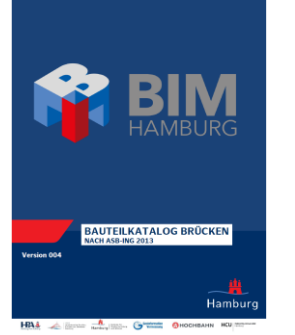

### Merkmale - Suchen / Exportieren

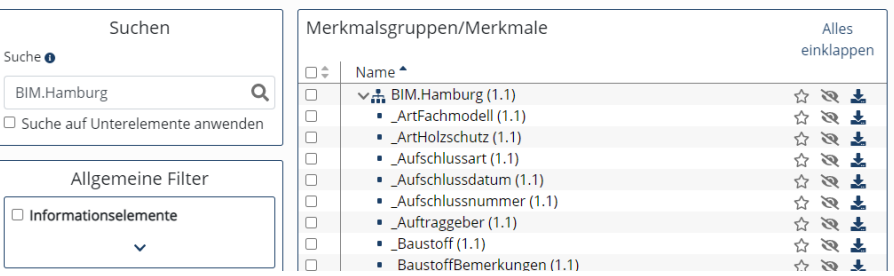

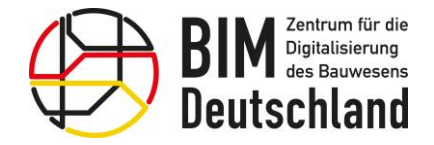

### Integration weiterer Datenkataloge

Es existieren für die Fachbereiche bereits abgestimmte und etablierte Objektkataloge

Aktuell werden Kriterien zur Aufnahme von weiteren Inhalten abgestimmt

- Hohe fachliche Qualität
- Freie Nutzung
- Konsistent zu den Fachbereichen

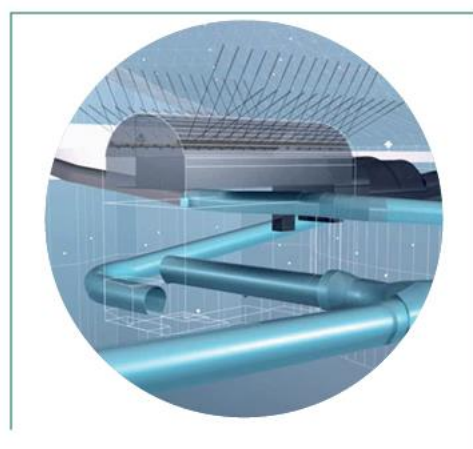

Digitales Planen, Bauen und Betreiben von Untertagebauten **BIM im Untertagebau** 

DAUB-Arbeitskreis

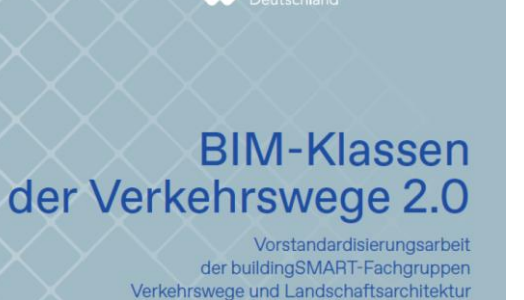

**AS** building **SMART** 

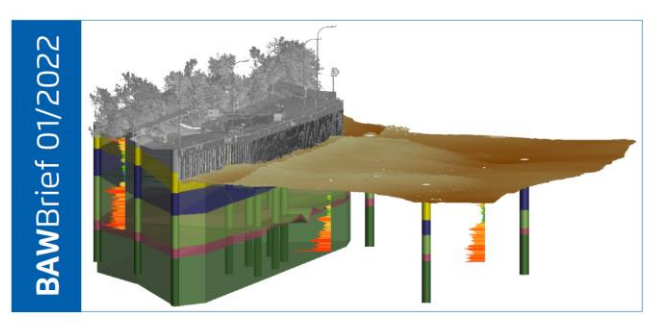

Standardisierte Beschreibung der Eigenschaften im Fachmodell Baugrund für Bauleistungen nach VOB/C (Homogenbereiche)

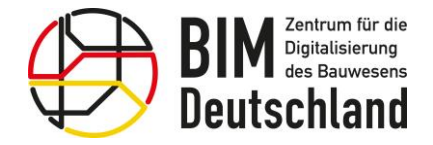

### Organisationsspezifische Merkmale

Um die Kompatibilität von Informationen zu garantieren, müssen alle Beteiligten denselben Wortschatz nutzen.

Im Modul Merkmale des BIM-Portals finden Nutzer eine strukturierte und abgestimmte Wissensbasis für wichtige Informationen im Bauwesen:

- Ein Merkmal beschreibt eine Eigenschaft eines konkreten Objektes
- Zur besseren Organisation von Merkmalen können diese in Gruppen strukturiert werden

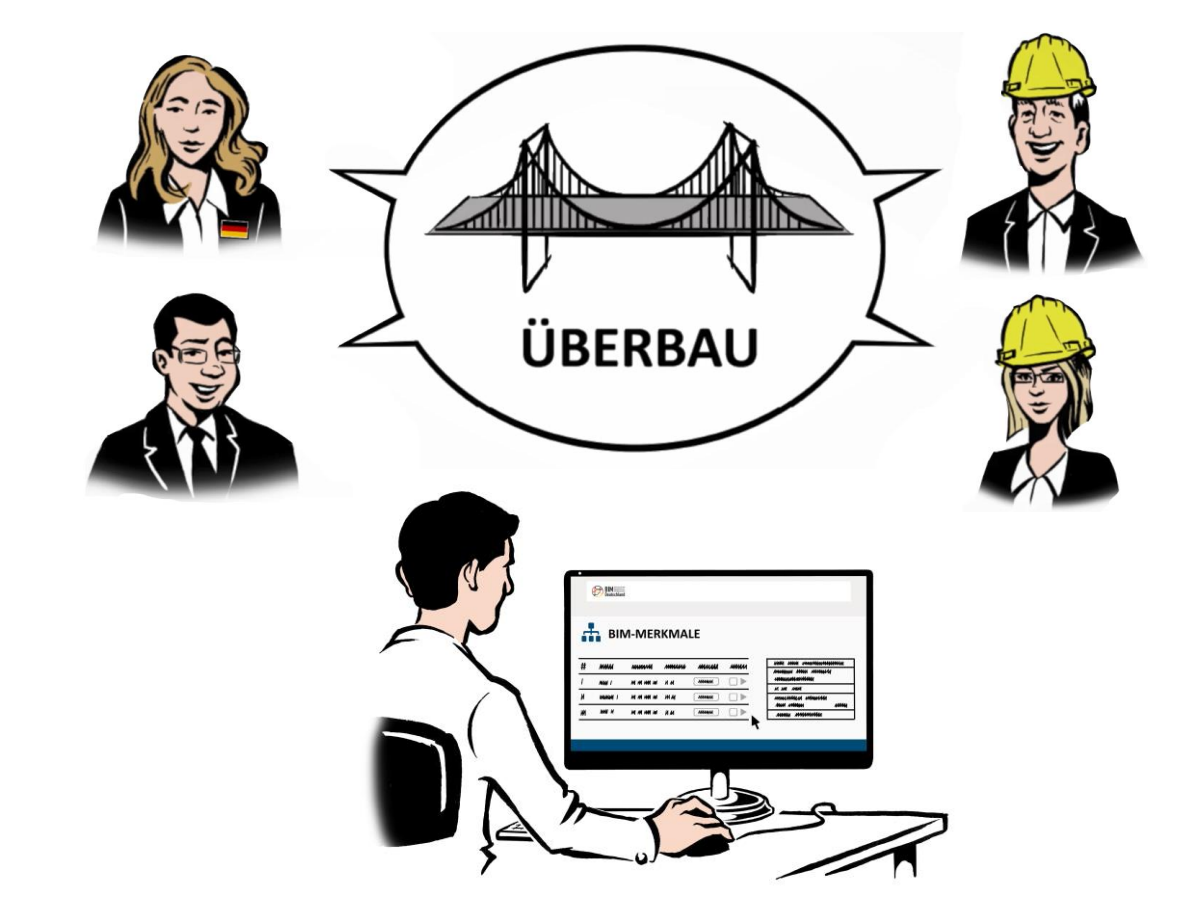

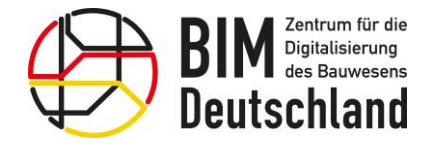

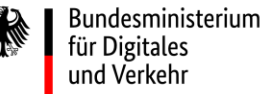

## Rollen und Rechte innerhalb einer Organisation

Für jedes Modul können die Rollen Ersteller, Prüfer und Genehmiger vergeben werden. Damit stellen Sie als Organisationsadministrator sicher, dass der Erstell- und Veröffentlichungsprozess durchgeführt werden kann.

#### Der Ersteller

• Erstellt die Merkmale

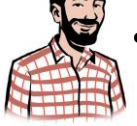

• Überarbeitet Merkmale entsprechend Änderungswünschen

### Die Prüfer

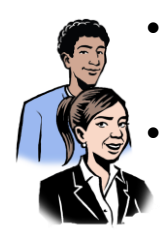

- Bewerten und kommentieren die erstellten Merkmale und Merkmalsgruppen
- Es können mehrere Prüfer aus unterschiedlichen Fachbereichen beauftragt werden

#### Der Genehmiger

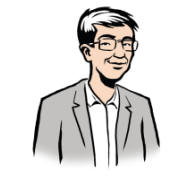

- Initiiert die Erstellung von Merkmalen
- Überwacht den Prüfprozess
- Veröffentlicht Merkmale
- Legt die Sichtbarkeiten zur Veröffentlichung fest

### Der Organisationsadministrator

- Führt den Import von Merkmalen durch
- 
- Überträgt öffentliche Merkmale in andere Organisationen
- Vergibt die Bearbeitungsrollen an Organisationsmitglieder

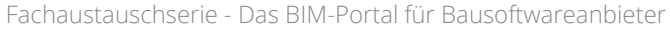

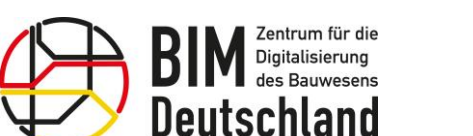

### Organisationen des Bundes und der Bundesländer

Auch für bundes- oder ländereigene Organisationen können Merkmale und Merkmalsgruppen definiert werden.

In einem eigenen Arbeitsbereich können sie erstellt, geprüft und genehmigt werden. Sichtbarkeiten der Inhalte können gesteuert werden.

Es können organisationsspezifische Auftraggeber-Informationsanforderungen (AIA) erstellt werden.

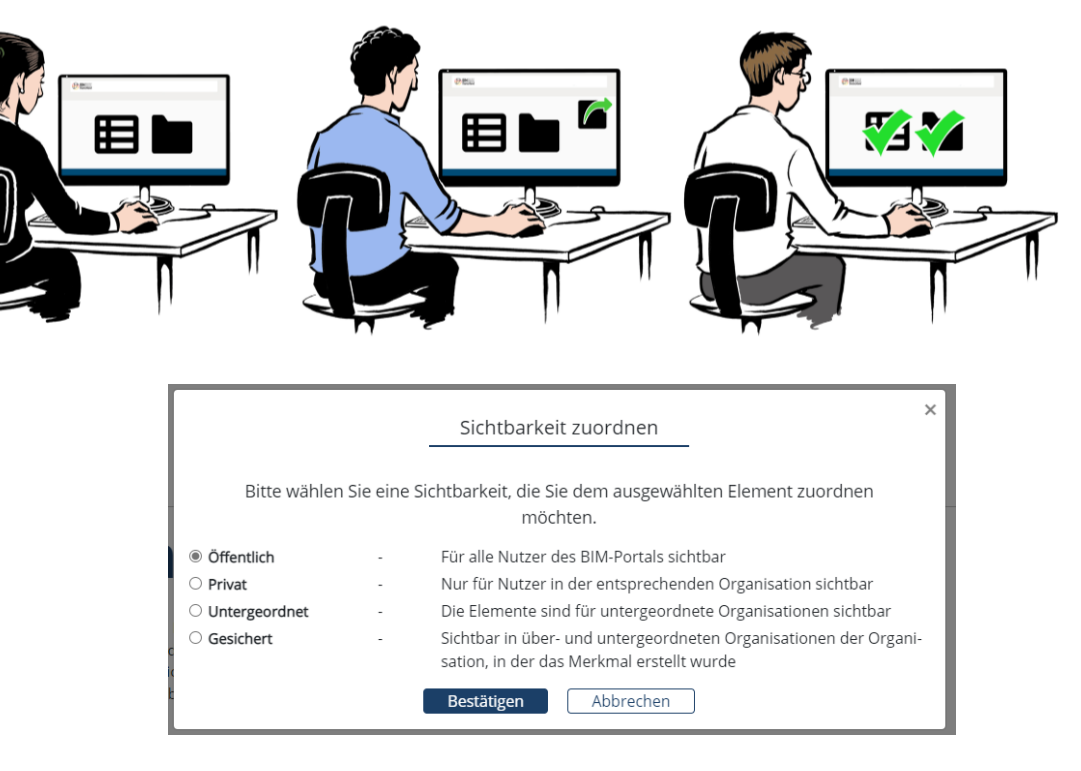

Bundesministerium für Digitales und Verkehr

Bundesministerium für Wohnen, Stadtentwicklung und Bauwesen

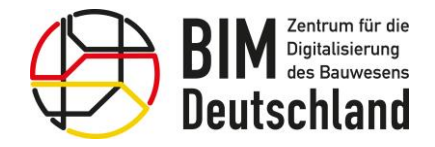

Bundesministerium für Wohnen, Stadtentwicklung und Bauwesen

### Bundeseinheitliche Inhalte

Die Pflegestelle übernimmt eine koordinierende Aufgaben im Rahmen der Erstellung der Inhalte

- Doppelarbeiten vermeiden
- Harmonisierung ermöglichen
- Richtlinienkonformität einhalten

Alle Akteure können sich aktiv einbringen

- Inhalte kommentieren
- Vorschläge übermitteln

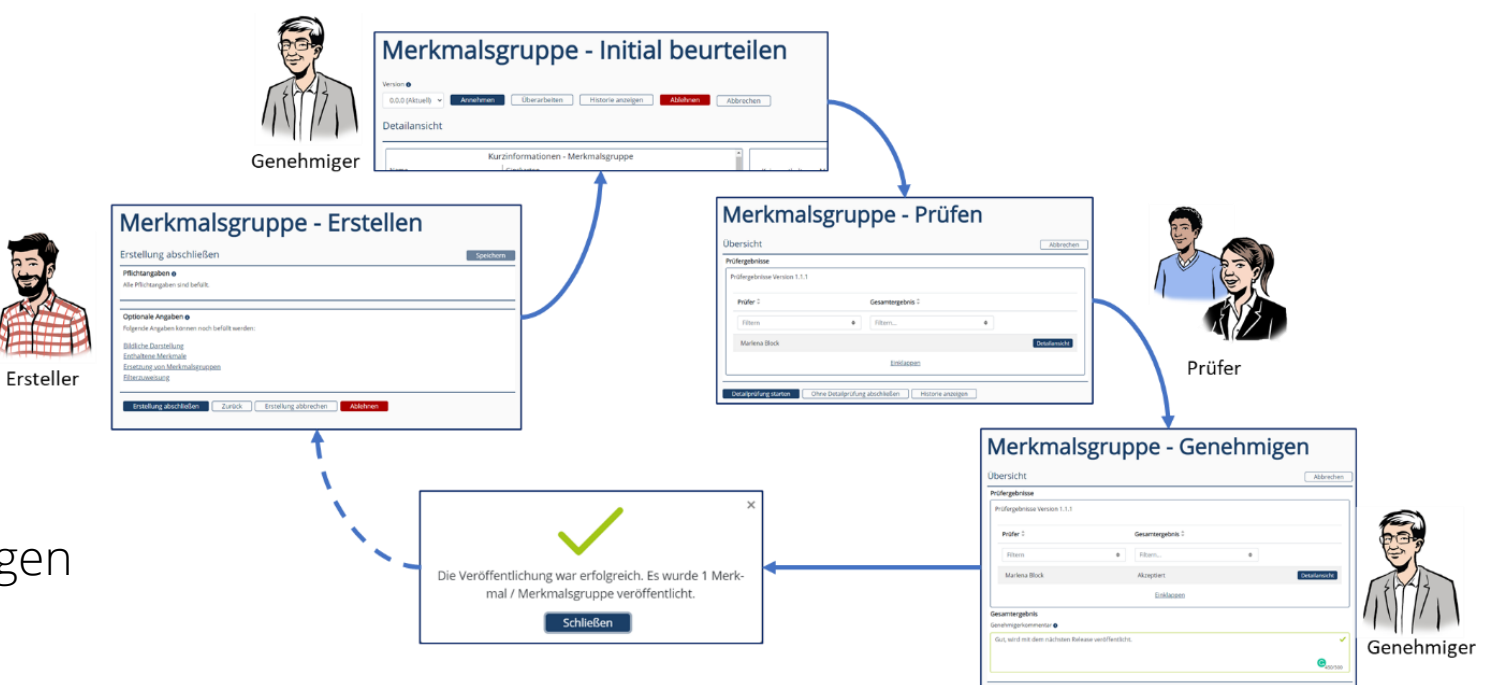

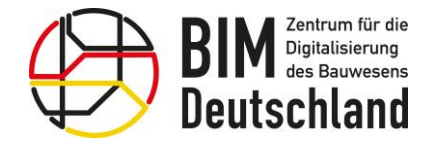

Bundesministerium Fundesmins<br>für Digitales<br>und Verkehr

Bundesministerium für Wohnen, Stadtentwicklung<br>und Bauwesen

## Merkmale suchen, filtern, anzeigen und exportieren

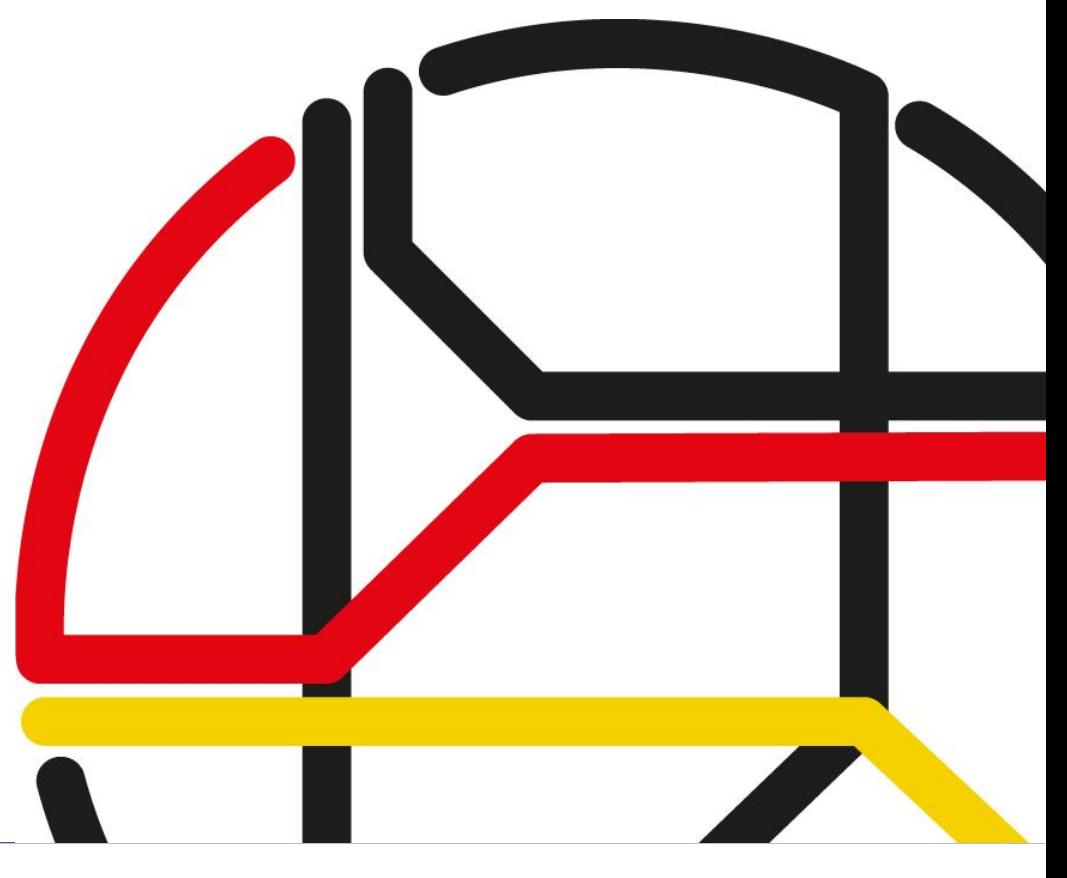

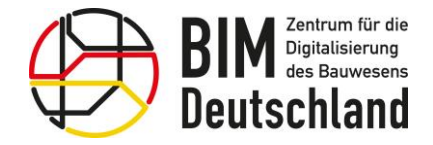

Bundesministerium für Wohnen, Stadtentwicklung und Bauwesen

### Merkmale suchen und exportieren

Mit Hilfe von speziellen Funktionen kann ein Benutzer Merkmale und Merkmalsgruppen suchen und exportieren.

Die Merkmalsübersicht ist unter dem Menüpunkt Merkmale "Suchen / Exportieren" zu finden.

Das Merkmalsmodul enthält einen Beschreibungstext und ein Erläuterungsvideo.

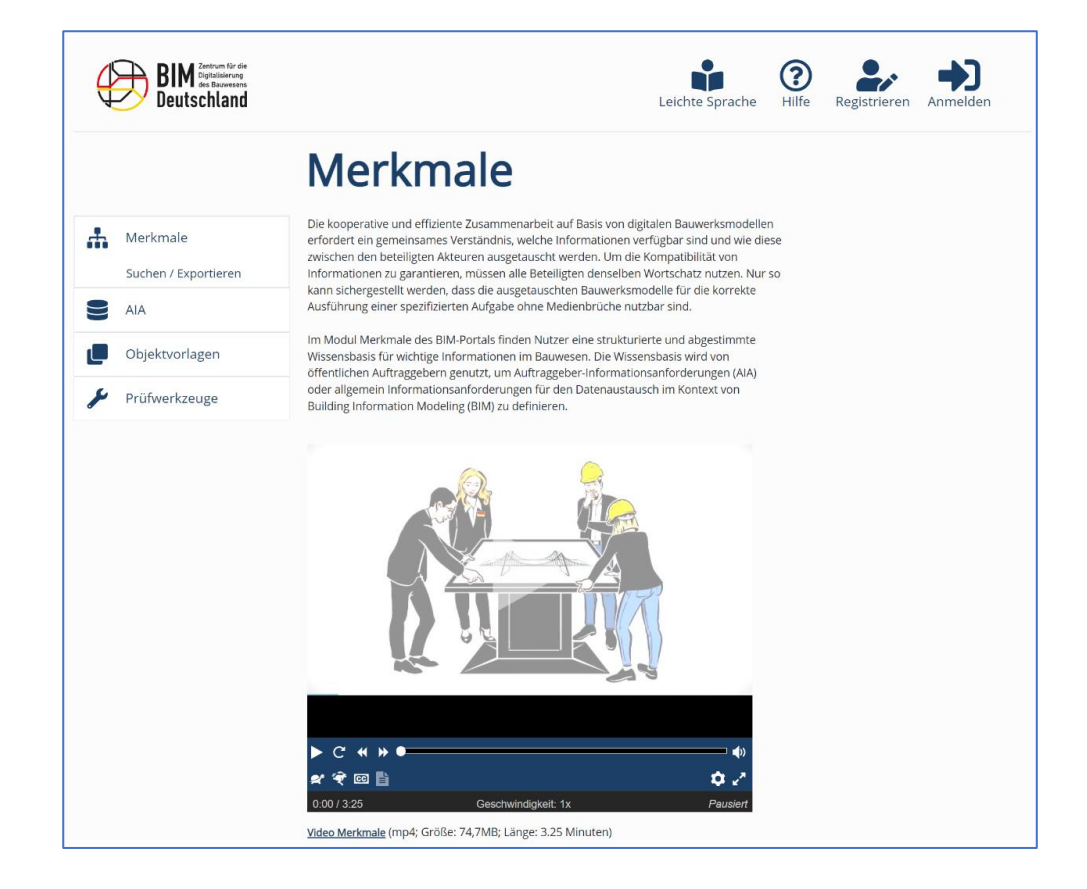

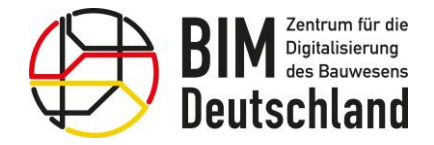

### Merkmale suchen und exportieren

Um gezielt nach Merkmalen und Merkmalsgruppen zu suchen, bietet das Merkmalsmodul eine Textsuche und Filterkriterien an, mit denen die angezeigte Auswahl eingeschränkt werden kann.

Innerhalb von Organisationen können zudem organisationsinterne Filter definiert werden.

Nutzer des BIM-Portals können sich über Merkmale und Merkmalsgruppen informieren oder diese direkt herunterladen.

Angemeldete Nutzer können mehr Funktionen nutzen, z.B. Downloadliste, Lesezeichenliste.

#### Merkmale - Suchen / Exportieren

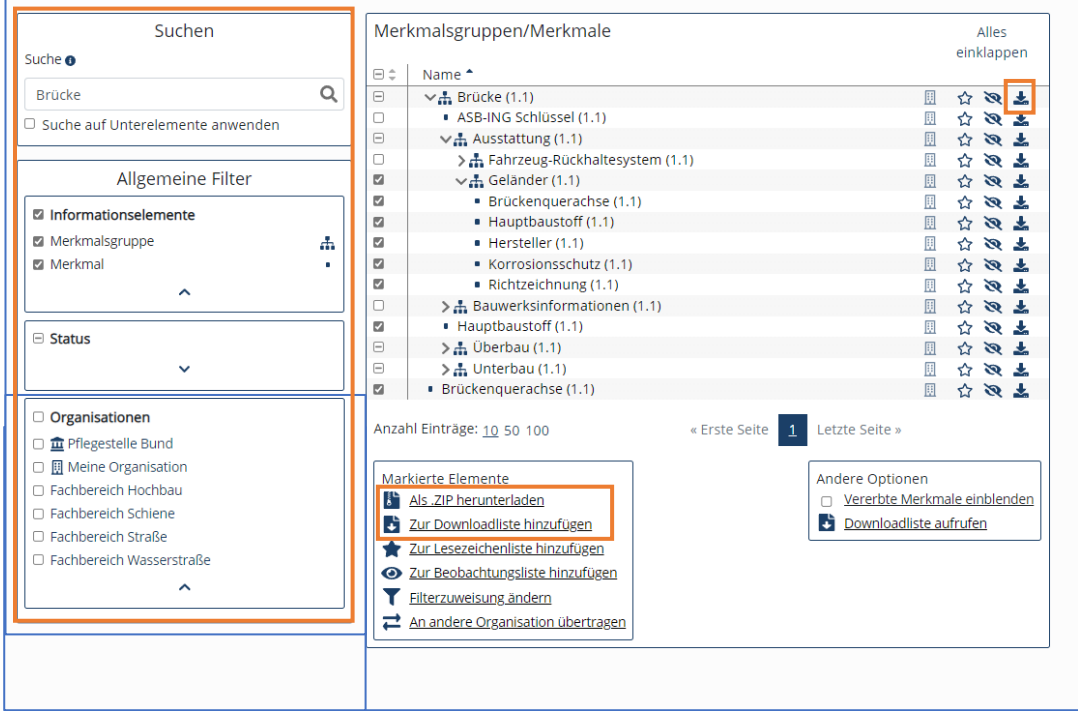

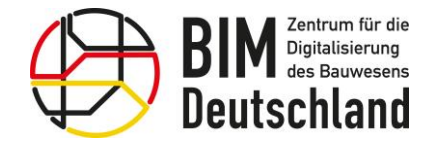

## Merkmale/Merkmalsgruppen anzeigen

Sobald ein Merkmal oder eine Merkmalsgruppe ausgewählt wurde (orange hinterlegt), erscheint unter der Übersicht die Kurzinformationen.

Über die Schaltfläche "Detailansicht" gelangt der Nutzer zu einer ausführlichen Auflistung der Attribute eines Merkmals oder einer Merkmalsgruppe.

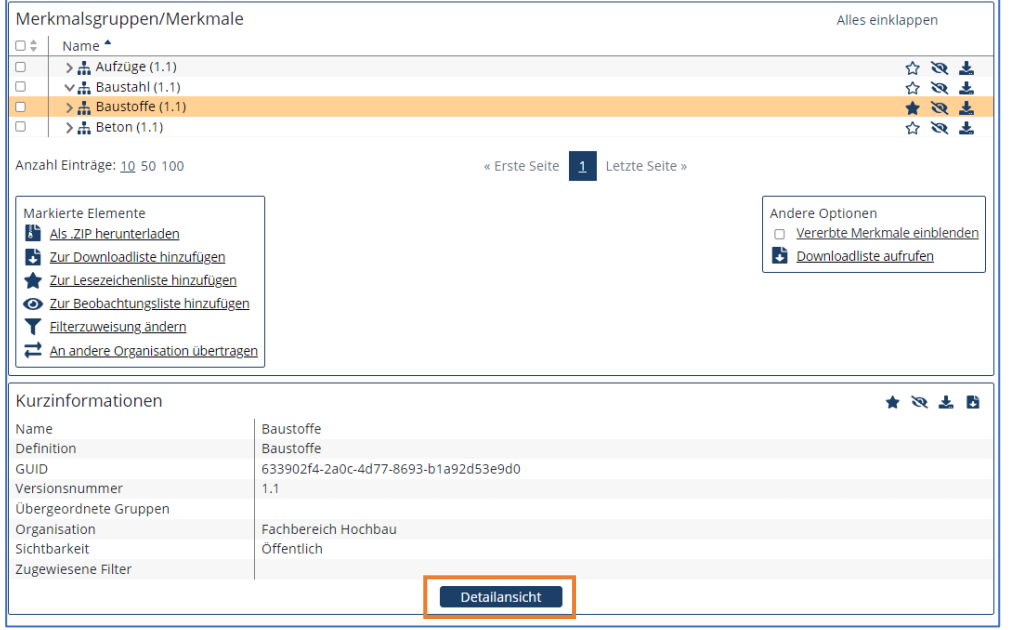

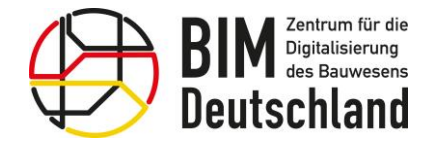

Bundesministerium für Wohnen, Stadtentwicklung und Bauwesen

### Merkmale exportieren

Der Export von Merkmalen und Merkmalsgruppen ermöglicht die Nutzung der Informationselemente in anderen Softwaresystemen.

Nach Anwählen der Schaltfläche "Als .ZIP herunterladen" können verschiedene Exportformate ausgewählt werden:

- $\times$ MI
- $\bullet$  ifc $X$ ML
- PDF

Das benötigte Exportformat hängt vom jeweiligen Anwendungszweck ab.

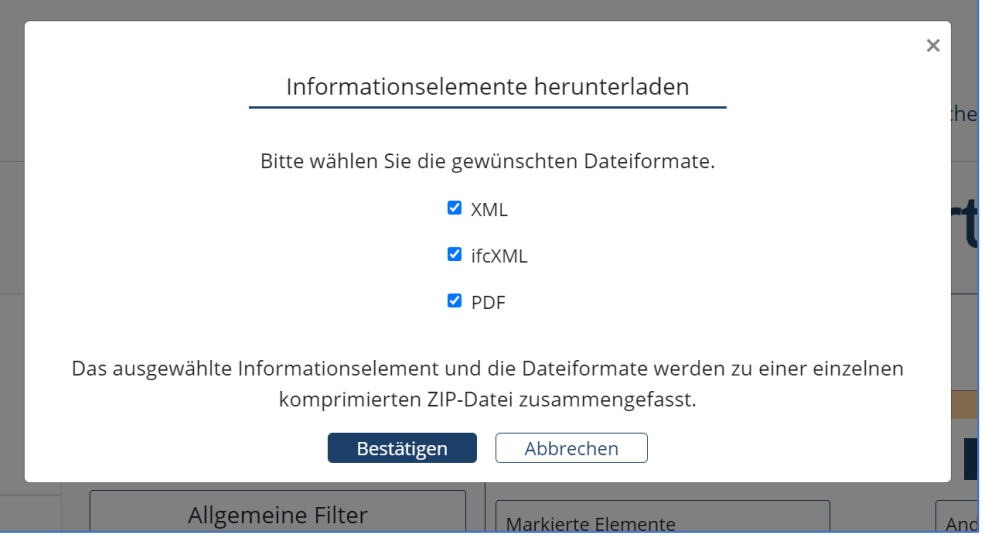

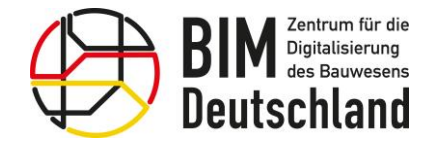

### Merkmale kommentieren und bewerten

Als angemeldeter Nutzer können Sie zu jeder Version eines Merkmals oder einer Merkmalsgruppe Kommentare und Bewertungen verfassen.

Kommentare werden bei der Überarbeitung von Merkmalen und Merkmalsgruppen berücksichtigt.

#### Merkmalsgruppe - Detailansicht

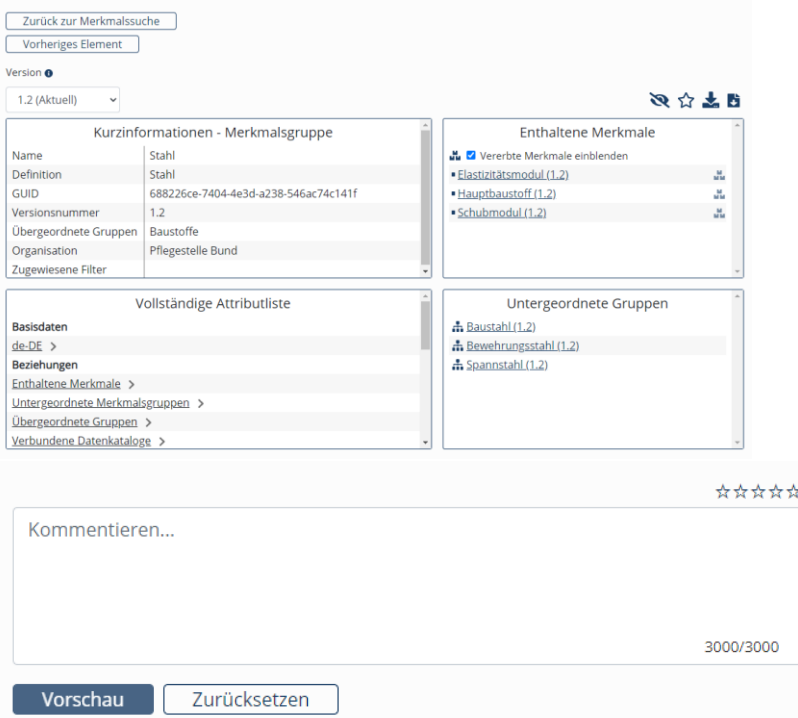

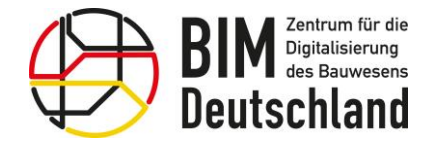

Bundesministerium für Wohnen, Stadtentwicklung<br>und Bauwesen

## Merkmale versionieren, übertragen und aussortieren

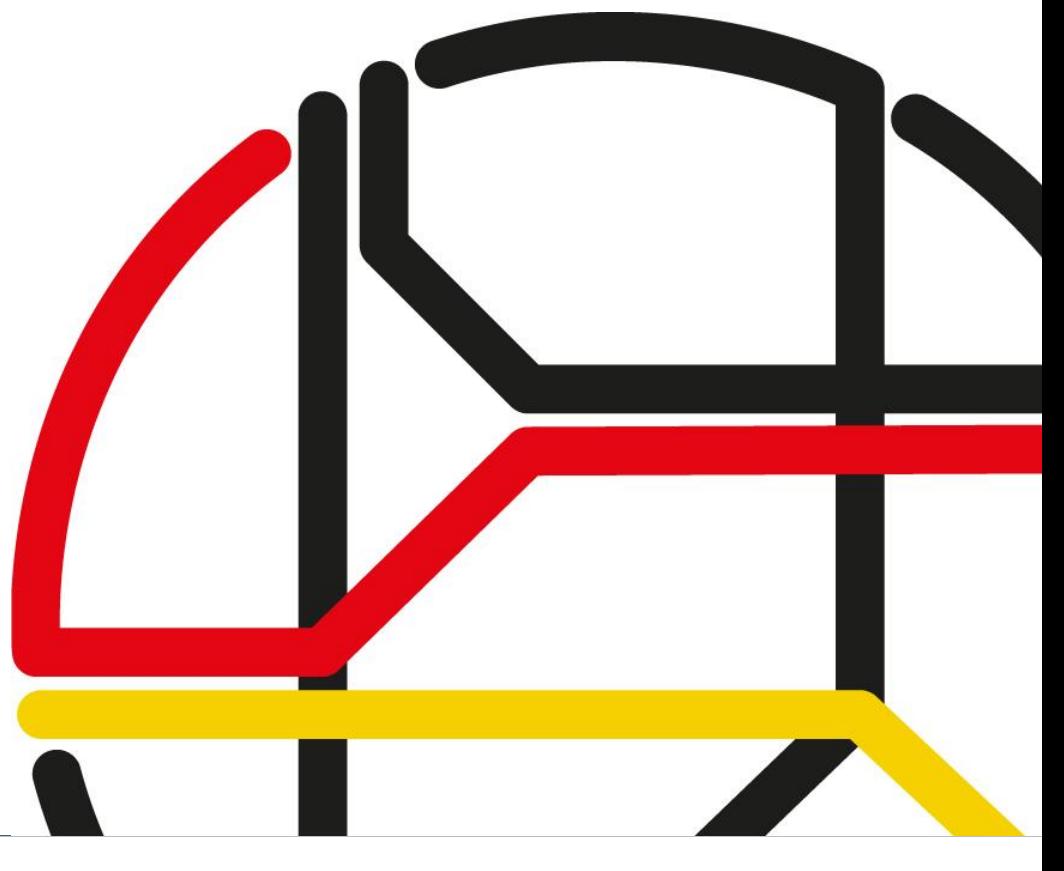

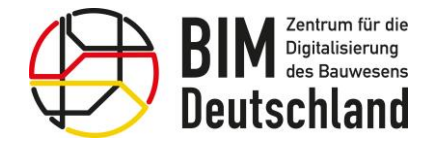

## Versionierung von Merkmalen

Änderungen an Attributen bei Merkmalen oder Merkmalsgruppen führen zu einer neuen Version.

Wenn eine neue Version eines Merkmals vorliegt, muss auch eine neue Version der zugeordneten Merkmalsgruppe erstellt werden.

Wenn ein Merkmal in mehreren Merkmalsgruppen genutzt wird (z.B. bei Vererbung), muss für jede betroffene Merkmalsgruppe eine neue Version erstellt werden.

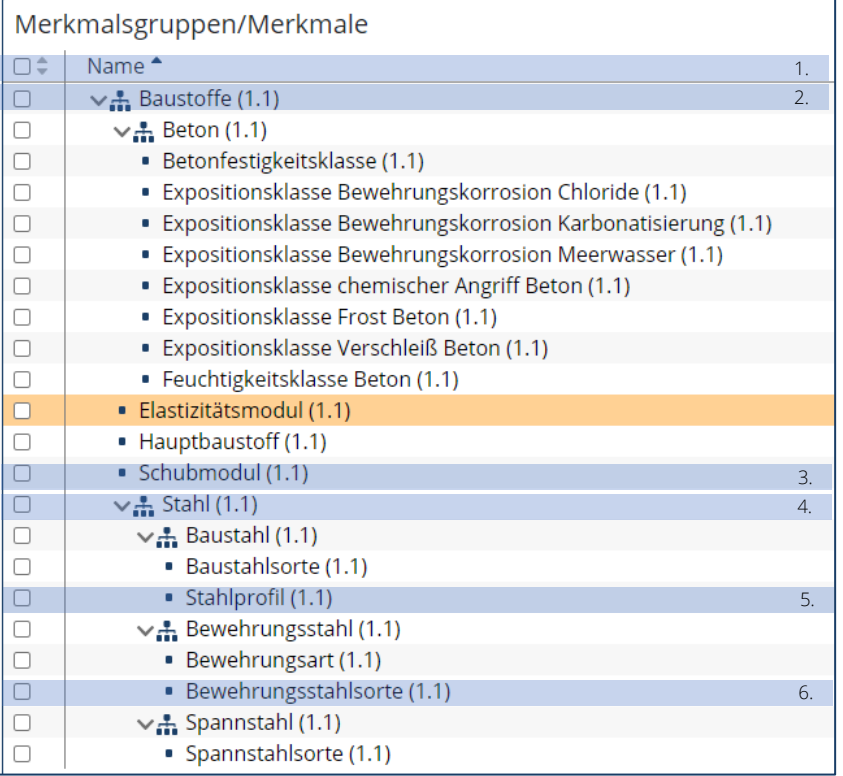

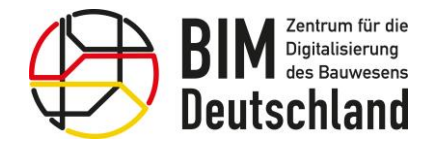

Bundesministerium für Wohnen, Stadtentwicklung und Bauwesen

### Merkmale übertragen

Merkmale und Merkmalsgruppen können durch den Organisationsadministrator an eine andere Organisationen übertragen werden.

#### Voraussetzungen:

- Merkmale gehören zur eigenen Organisation (Tipp: Filter "Eigene Organisation" verwenden)
- Merkmale sind öffentlich sichtbar und alle verknüpften Merkmale sind öffentlich sichtbar

#### Hinweis:

Lediglich die neueste Version wird übertragen. Die veralteten Vorgängerversionen werden gekennzeichnet und bleiben in der eigenen Organisation vorhanden.

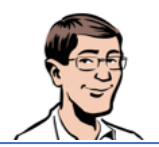

#### Merkmale - Suchen / Exportieren

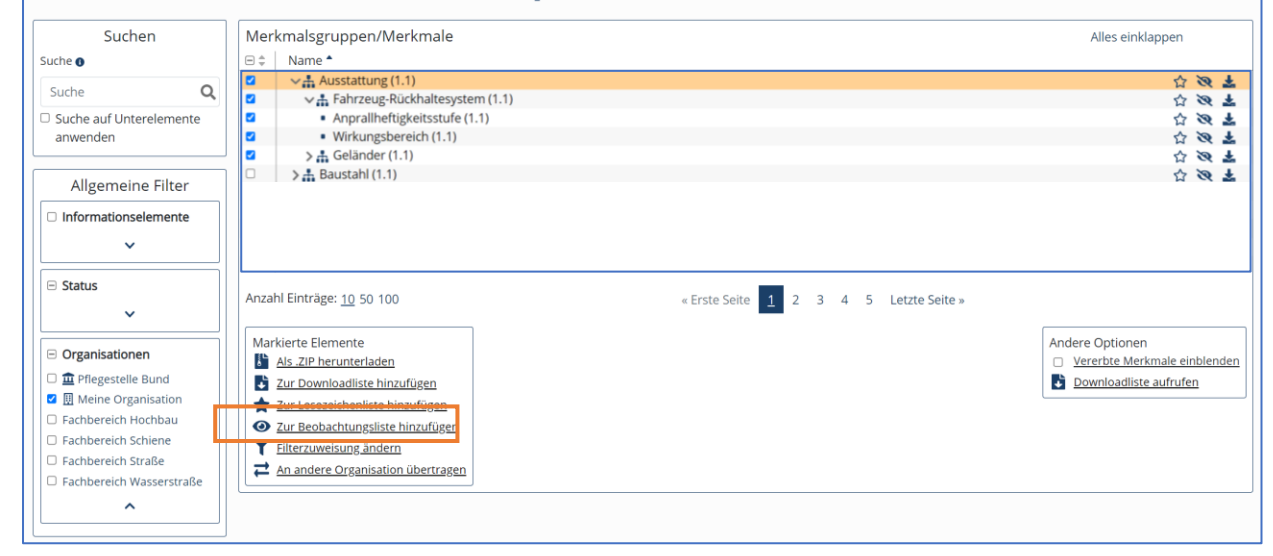

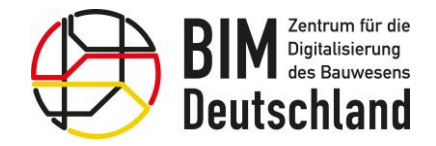

Bundesministerium für Wohnen, Stadtentwicklung und Bauwesen

### Merkmale aussortieren

Werden Merkmale oder Merkmalsgruppen nicht mehr benötigt bzw. verwendet, können diese durch einen Genehmiger der Organisation aussortiert werden.

Das Aussortieren entspricht einem Löschen des Elementes und kann somit nicht wiederhergestellt werden.

Hinweis:

Auch einzelne Versionen können aussortiert werden.

Da der Vorgang nicht rückgängig gemacht werden kann, ist vom Genehmiger vorab genau zu prüfen, ob ein Aussortieren zweckmäßig ist.

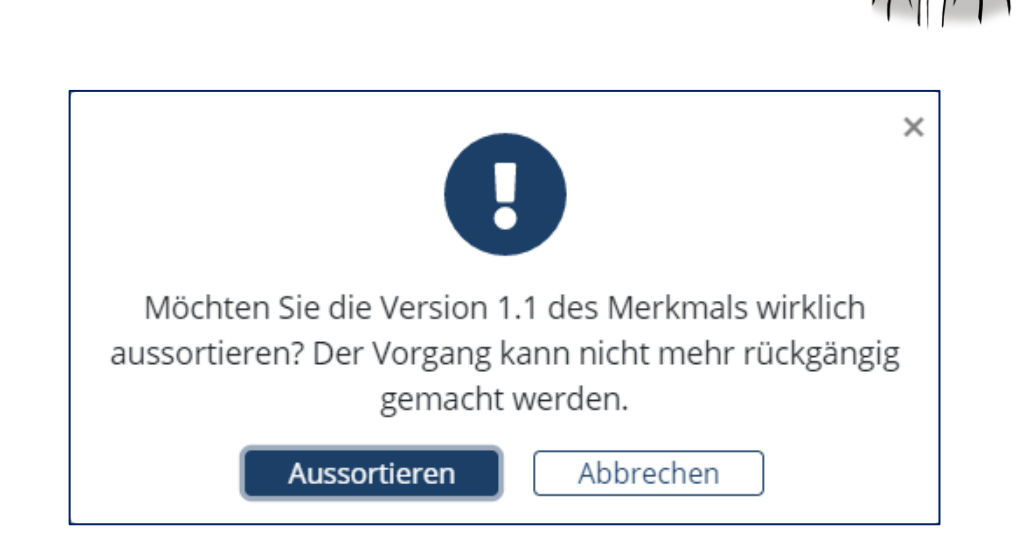

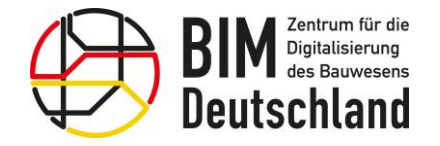

Bundesministerium Fundesministeriam<br>für Wohnen, Stadtentwicklung<br>und Bauwesen

 $\overline{\phantom{0}}$ 

### Vorstellung der REST-API

### Modul Merkmale

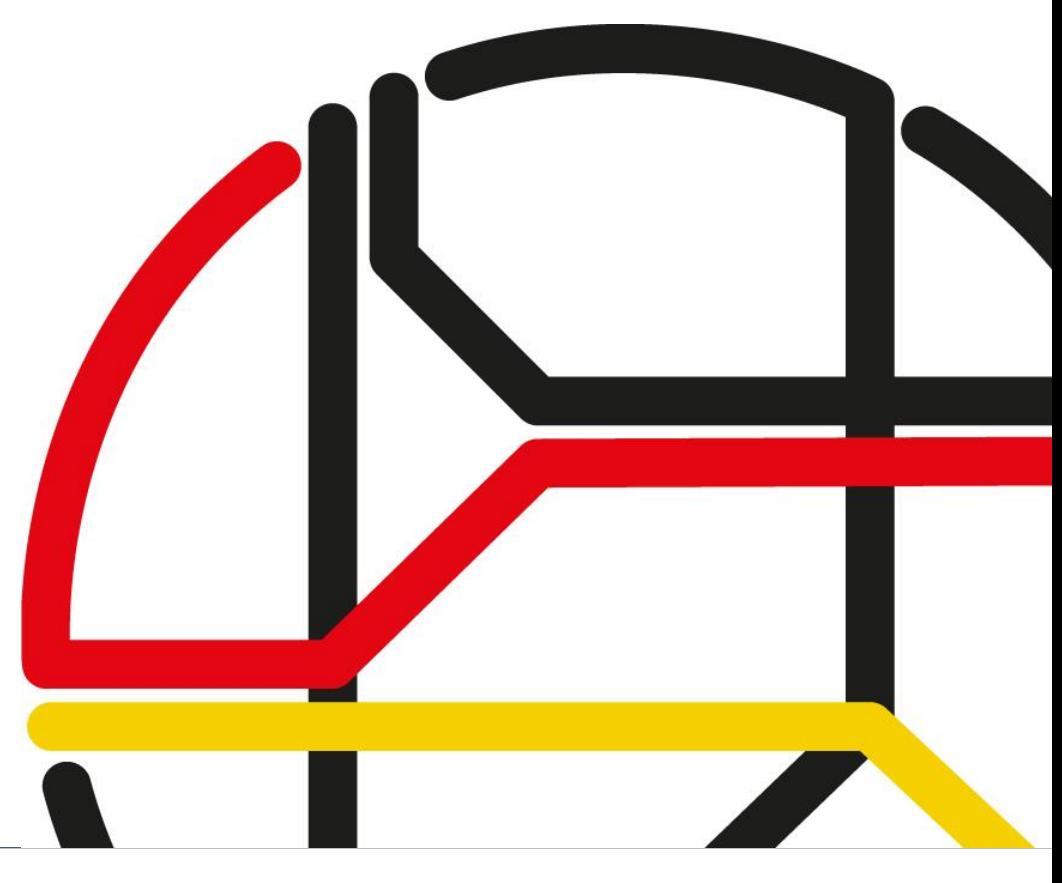

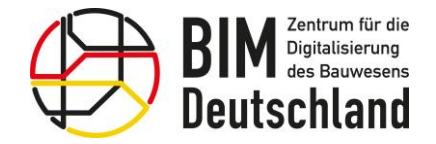

Bundesministerium für Wohnen, Stadtentwicklung und Bauwesen

### REST-API - Modul Merkmale

Die REST-API erlaubt den Abruf der öffentlichen Merkmale und Merkmalsgruppen ausgewählter Organisationen des BIM-Portals

Das Datenmodell und die Schnittstelle orientiert sich an der DIN EN ISO 23386

[https://github.com/bimdeutschland/BIM-](https://github.com/bimdeutschland/BIM-Portal-REST-API-Dokumentation)[Portal-REST-API-Dokumentation](https://github.com/bimdeutschland/BIM-Portal-REST-API-Dokumentation)

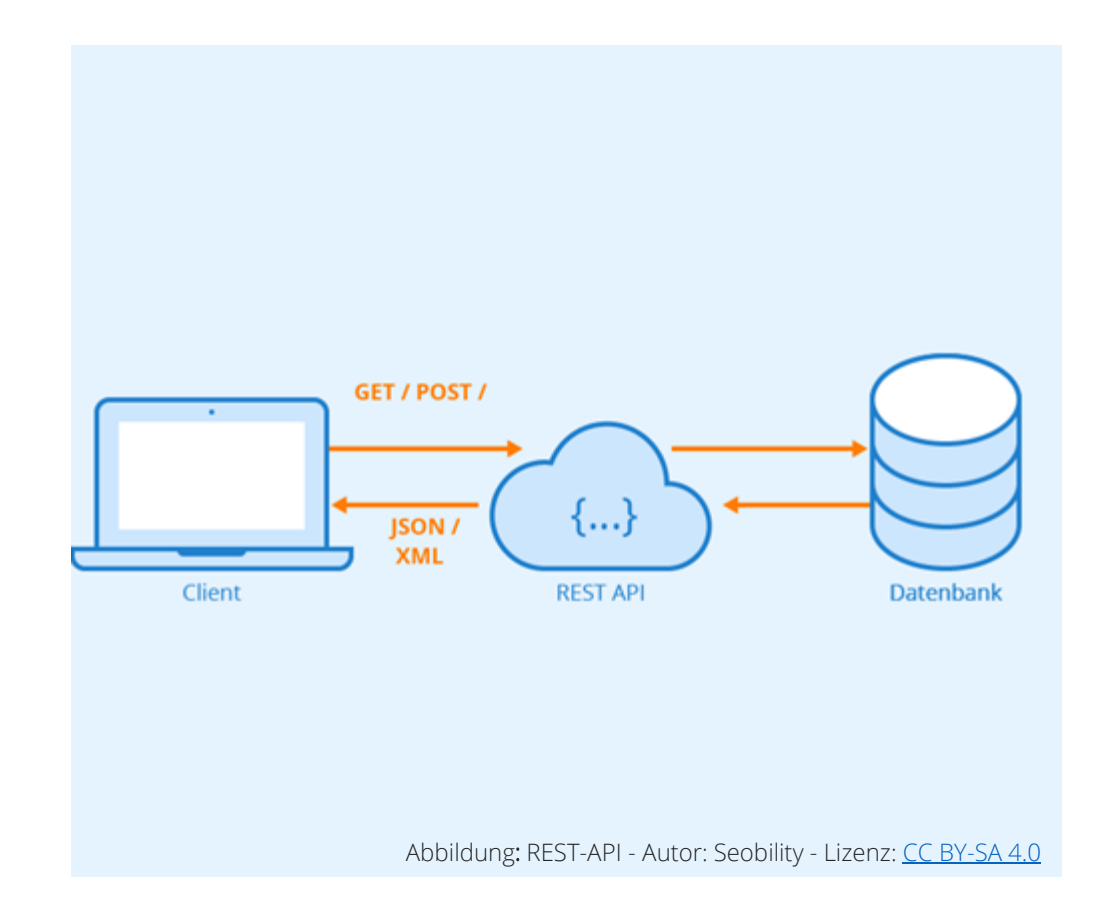

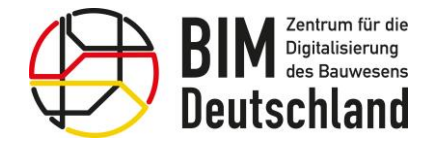

Bundesministerium für Wohnen, Stadtentwicklung und Bauwesen

### REST-API - Modul Merkmale

- Abfrage aller Organisationen, deren Informationen über die REST-API abgerufen werden können
- Filter können abgefragt werden, um anschließend die Menge der Merkmale und Merkmalsgruppen weiter einzuschränken
- Abfrage aller öffentlich sichtbaren Merkmalsgruppen anhand von IDs von Organisationen und Filtern sowie eines Suchtextes
- Anfrage liefert die Merkmalsgruppe mit der übergebenen GUID

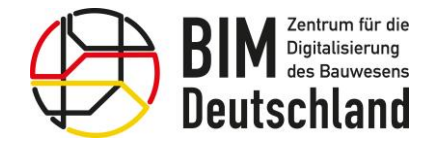

Bundesministerium für Wohnen, Stadtentwicklung und Bauwesen

### REST-API Modul Merkmale

Abfrage aller Organisationen, deren Informationen über die REST-API abgerufen werden können

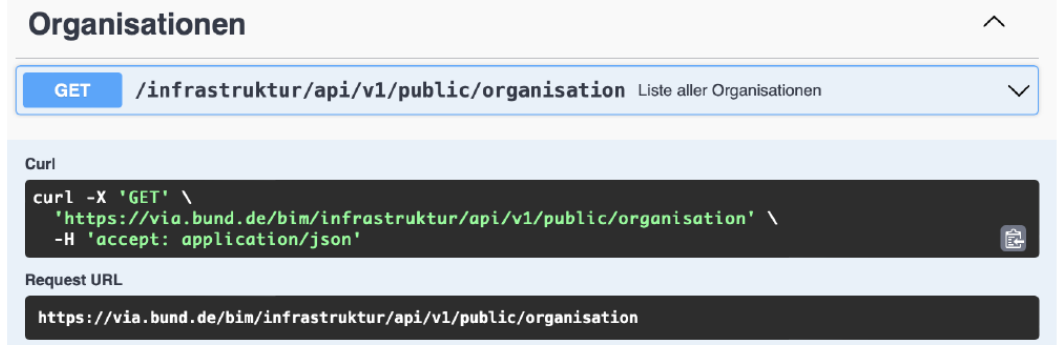

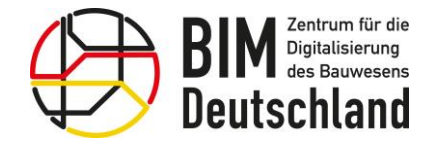

Bundesministerium für Wohnen, Stadtentwicklung und Bauwesen

### REST-API Modul Merkmale

Filter können abgefragt werden, um anschließend die Menge der Merkmale und Merkmalsgruppen weiter einzuschränken

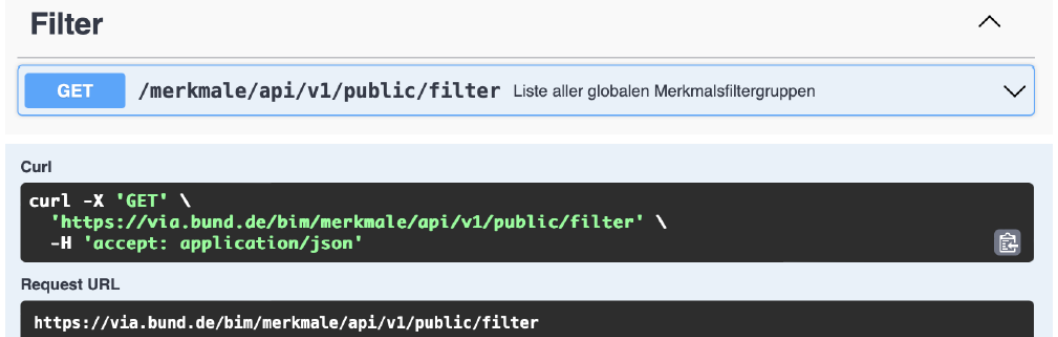

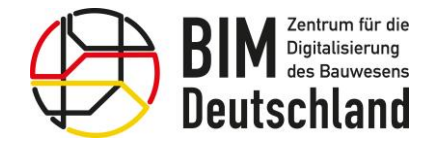

Bundesministerium für Wohnen, Stadtentwicklung und Bauwesen

### REST-API Modul Merkmale

Abfrage aller öffentlich sichtbaren Merkmalsgruppen anhand von IDS von Organisationen und Filtern sowie eines **Suchtextes** 

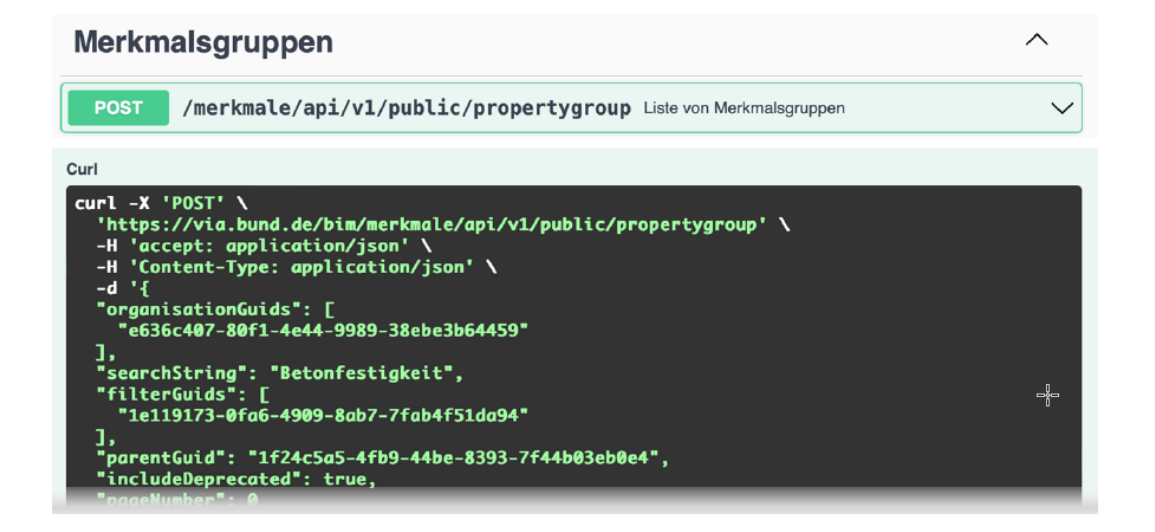

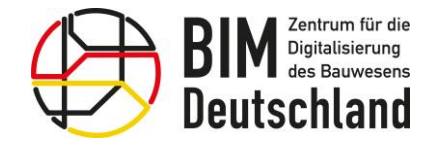

Bundesministerium für Wohnen, Stadtentwicklung und Bauwesen

### REST-API Modul Merkmale

Diese Anfrage liefert die Merkmalsgruppe mit der übergebenen GUID zurück

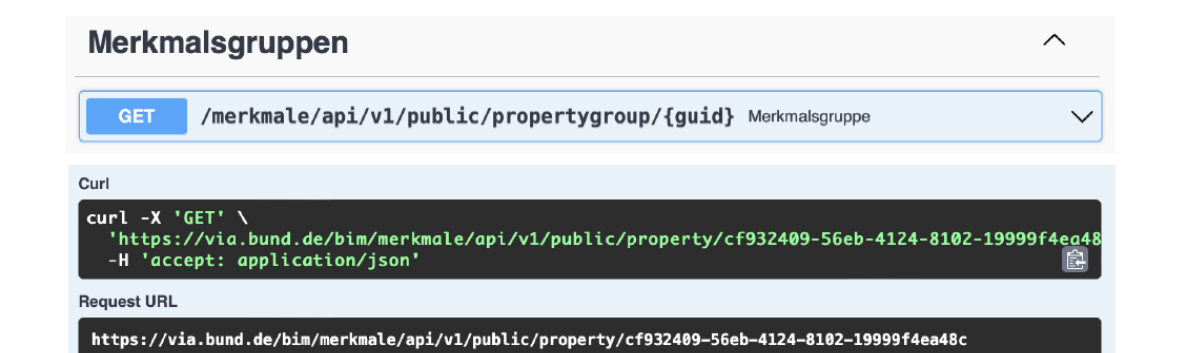

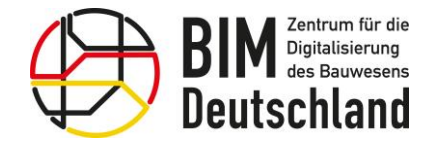

Bundesministerium für Wohnen, Stadtentwicklung und Bauwesen

### REST-API Modul Merkmale

Abfrage aller öffentlich sichtbaren Merkmale anhand von IDS von Organisationen und Filtern sowie eines Suchtextes

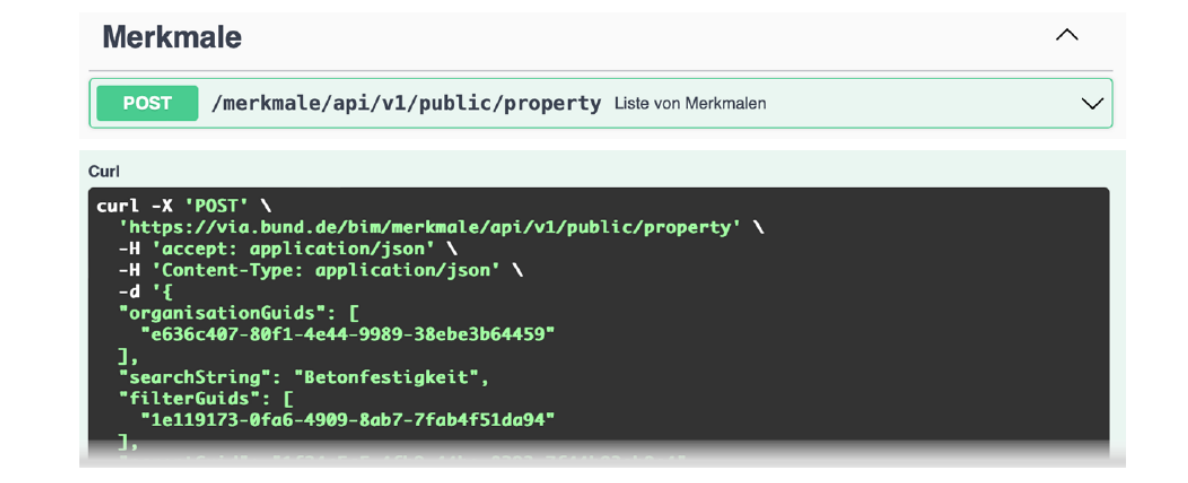

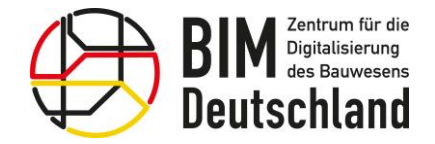

Bundesministerium für Wohnen, Stadtentwicklung und Bauwesen

### REST-API Modul Merkmale

Diese Anfrage liefert das Merkmal mit der übergebenen GUID zurück.

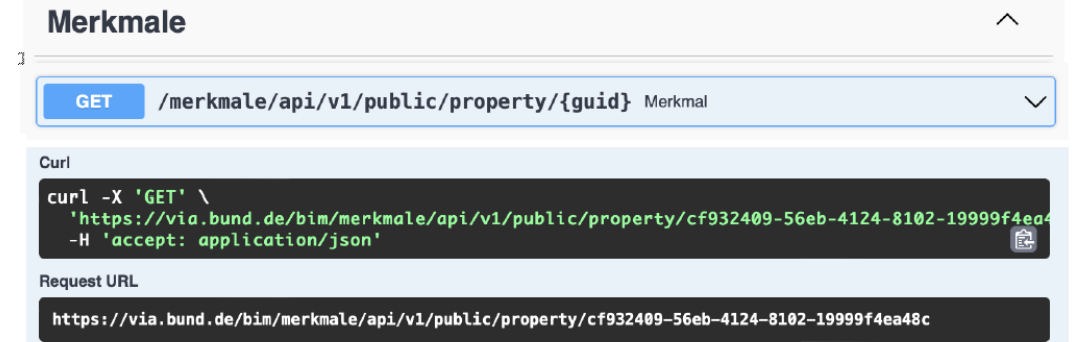

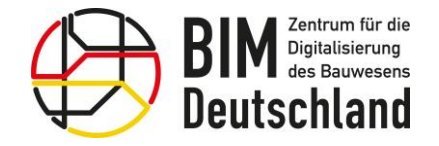

Bundesministerium für Wohnen, Stadtentwicklung und Bauwesen

Das BIM-Portal für Bausoftwareanbieter – Seien Sie dabei!

- Machen Sie sich mit dem BIM-Portal vertraut: <https://via.bund.de/bim/infrastruktur/landing>
- Schauen Sie sich die REST-API unter [https://github.com/bimdeutschland/BIM-](https://github.com/bimdeutschland/BIM-Portal-REST-API-Dokumentation)[Portal-REST-API-Dokumentation](https://github.com/bimdeutschland/BIM-Portal-REST-API-Dokumentation) an
- Bereiten Sie sich auf die Einbindung Ihrer Lösungen mit dem BIM-Portal vor

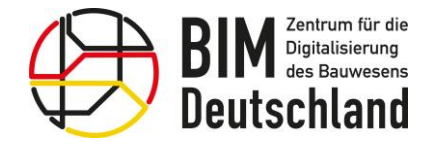

Bundesministerium für Wohnen, Stadtentwicklung und Bauwesen

### Kontaktformular

#### Die Schaltfläche "Kontakt" ist in der Fußleiste des BIM-Portals zu finden.

Kontakt Impressum **Datenschutz** Nutzungshinweise **Barrierefreiheit** 

Anfragen, Hinweise oder Problemmeldungen zum BIM-Portal können über das Kontaktformular an das Support-Team gesendet werden.

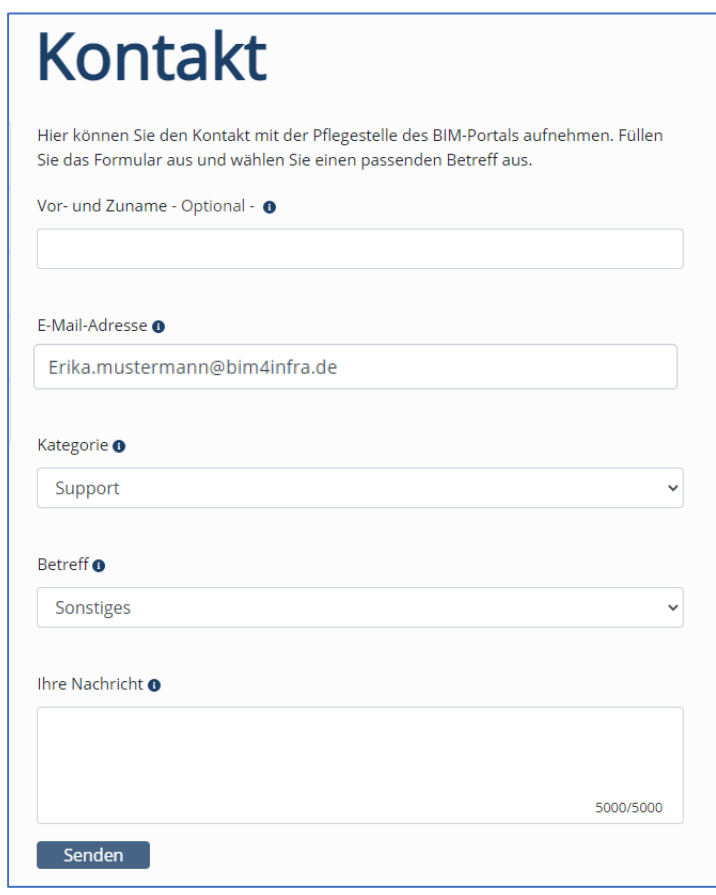

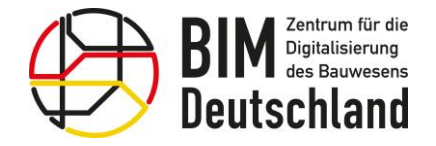

Bundesministerium für Wohnen, Stadtentwicklung und Bauwesen

### Zusammenfassung

Durch das Zusammenspiel der einzelnen Module des BIM-Portals entsteht ein harmonisierter Rahmen für die digitale Beauftragung und Abwicklung von Bauleistungen.

Das BIM-Portal ist somit ein wichtiger Baustein zur Realisierung des Stufenplans zur Digitalisierung des Planen, Bauens und Betreibens.

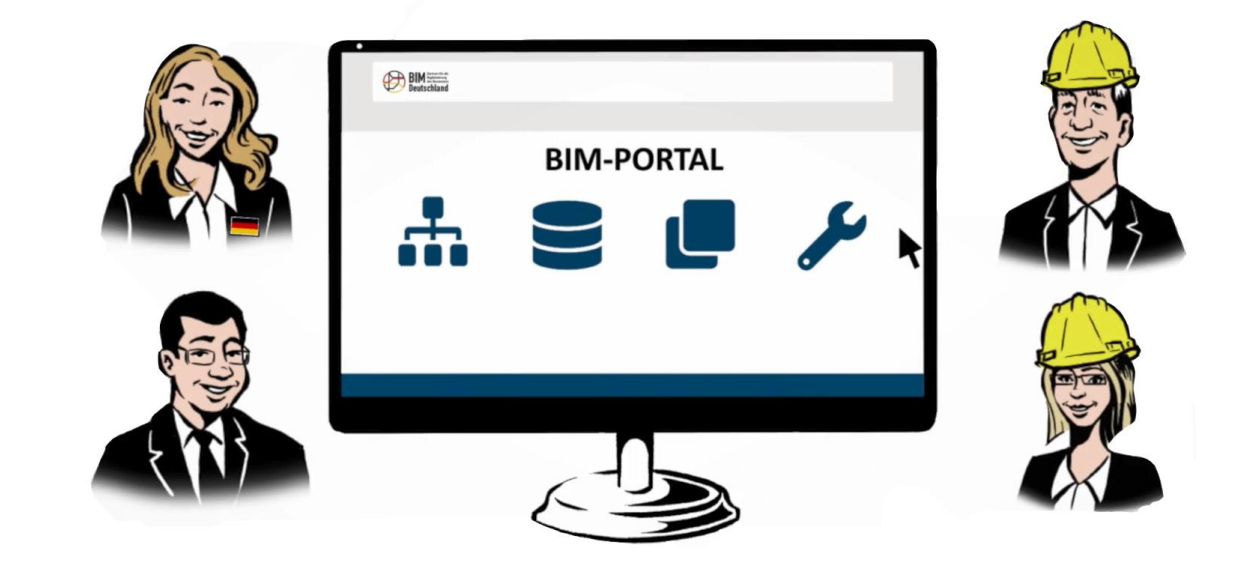

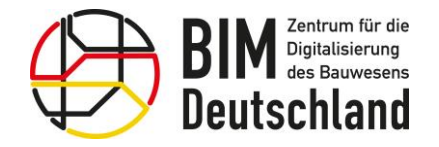

Bundesministerium für Wohnen, Stadtentwicklung und Bauwesen

### Ausblick

Schrittweise Veröffentlichung des BIM-Portals ab Q3 2022

Erweiterung des BIM-Portals um die weiteren Module ab 2023

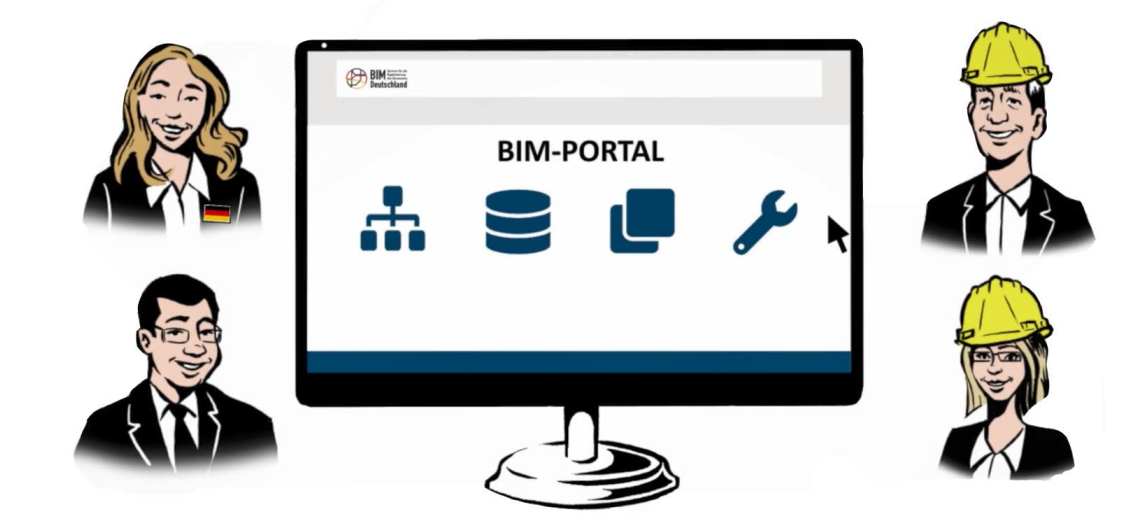

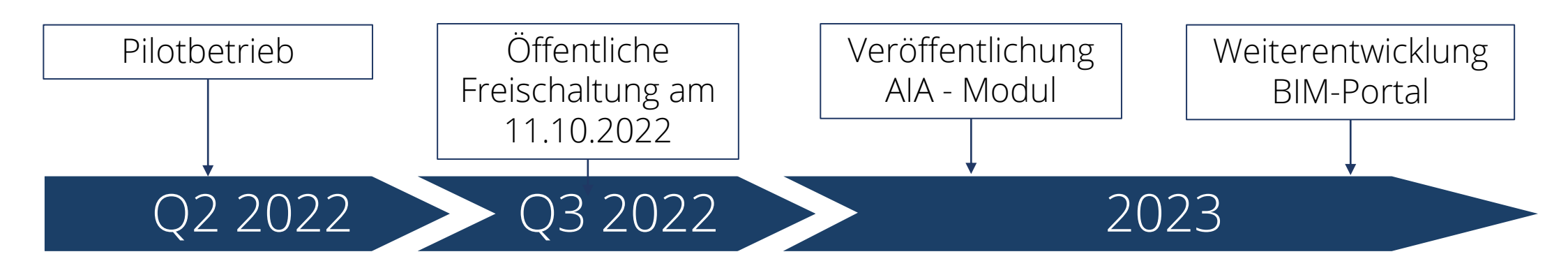

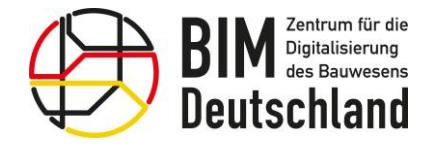

Bundesministerium für Wohnen, Stadtentwicklung und Bauwesen

### Ergebnisse der Veranstaltung

Das BIM-Portal unterstützt sowohl öffentliche Auftraggeber als auch deren Auftragnehmer. Teilnehmer der Wertschöpfungskette Bau können Merkmale der öffentlichen Organisationen (z.B. Landesbetriebe oder Bauverwaltungen) im BIM-Portal einsehen.

In dieser Veranstaltung haben wir folgende Themen beleuchtet:

- 1. Wie funktioniert das BIM-Portal
- 2. Organisationen im BIM-Portal des Bundes
- 3. Das Modul Merkmale
	- Merkmale erstellen
	- Merkmale suchen, filtern, anzeigen und exportieren
	- Merkmale versionieren, übertragen und aussortieren
- 4. Vorstellung der REST-API

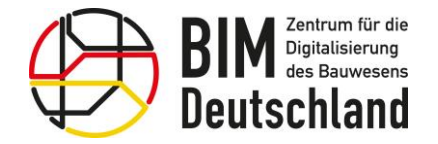

WN

Bundesministerium<br>für Wohnen, Stadtentwicklung<br>und Bauwesen

 $\overline{\phantom{0}}$ 

### Diskussion und Fragen

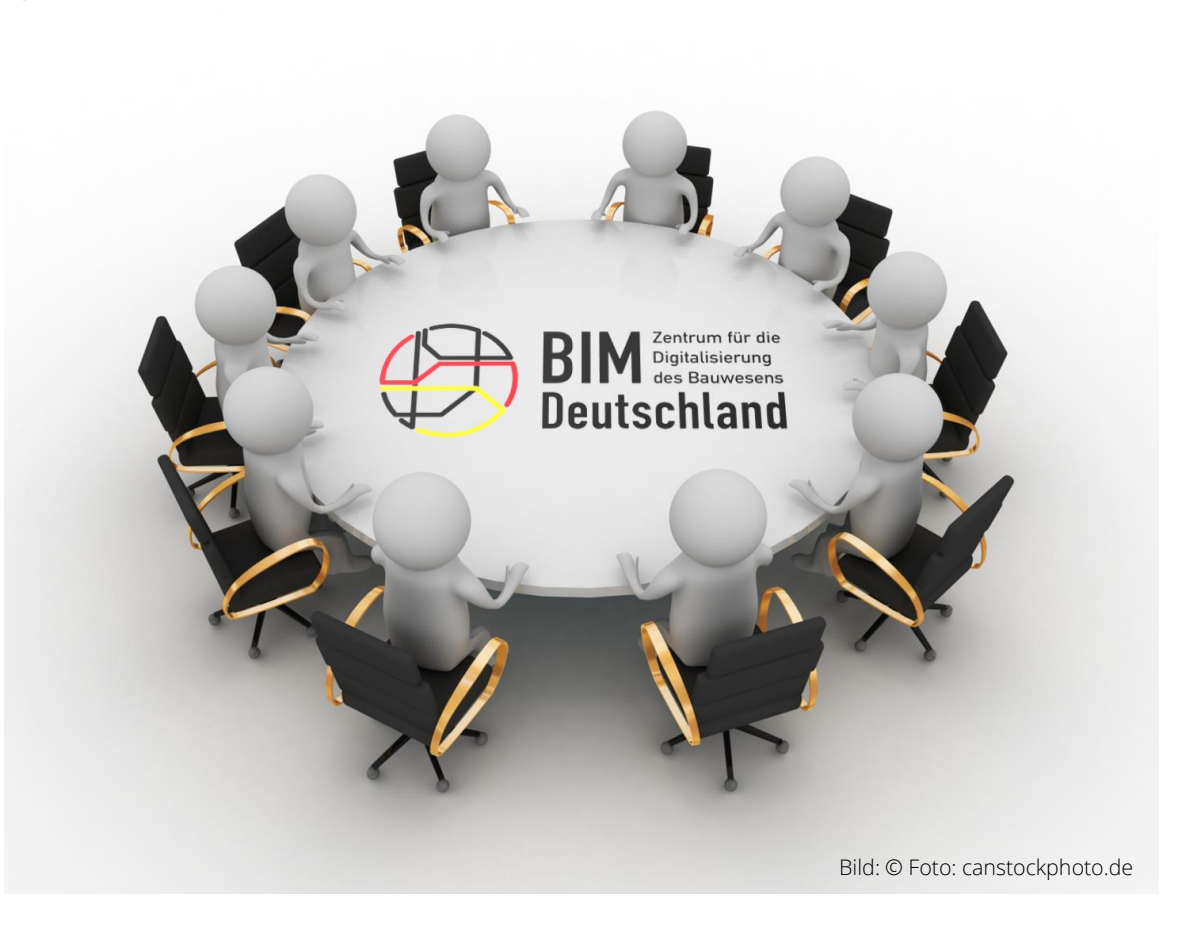

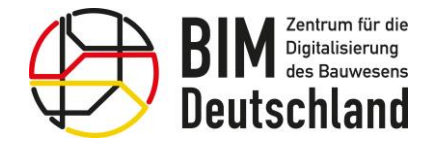

Bundesministerium für Wohnen, Stadtentwicklung und Bauwesen

### **So erreichen Sie BIM Deutschland**

BIM Deutschland - Geschäftsstelle Geneststraße 5 / Aufgang A 10829 Berlin Tel. +49 30 95 99 89 560 [info@bimdeutschland.de](mailto:info@bimdeutschland.de) [www.bimdeutschland.de](http://www.bimdeutschland.de/)

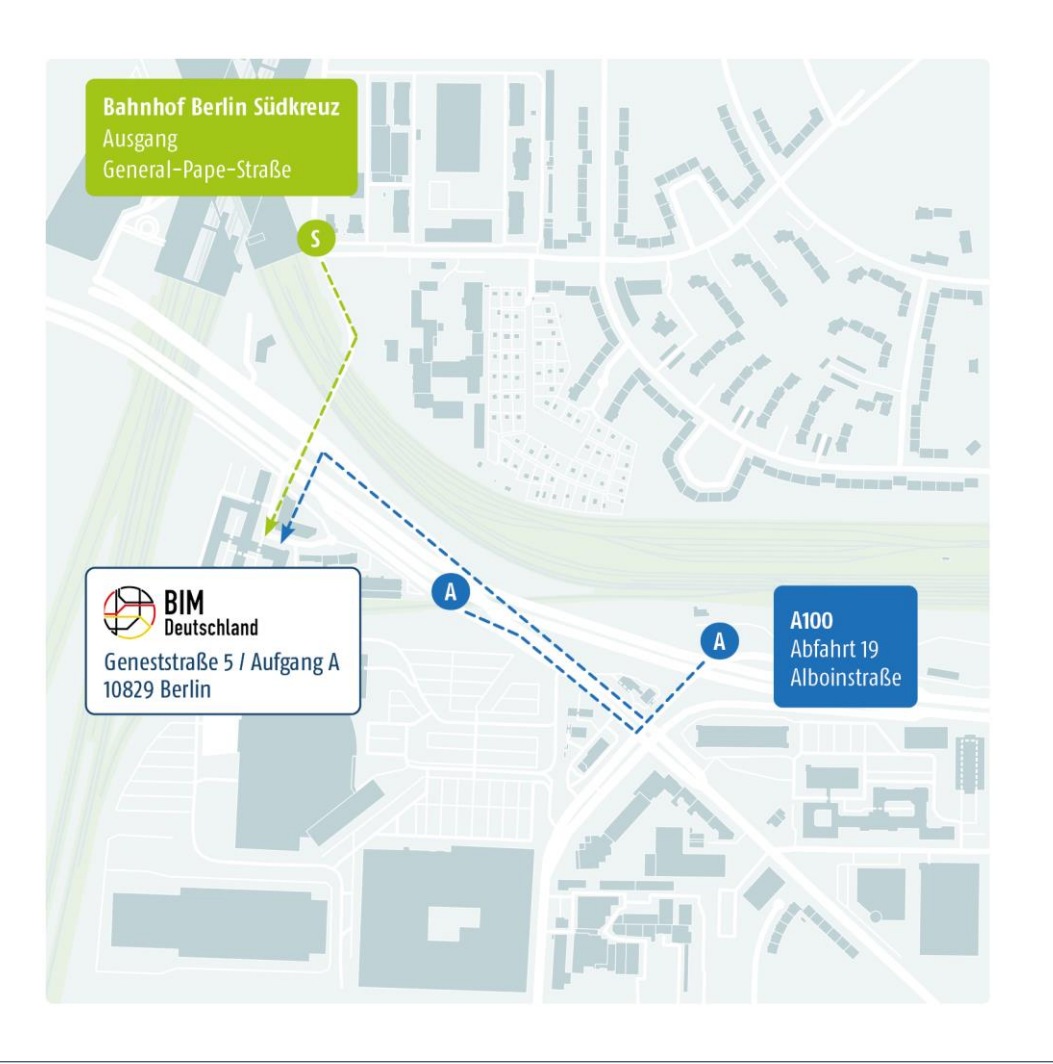

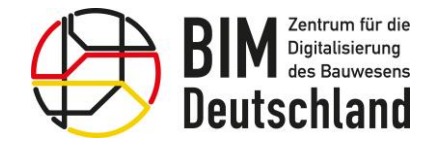

冰

Bundesministerium Fundesministeriam<br>für Wohnen, Stadtentwicklung<br>und Bauwesen

 $\overline{\phantom{0}}$ 

# 3,30 Vielen herzlichen Dank!

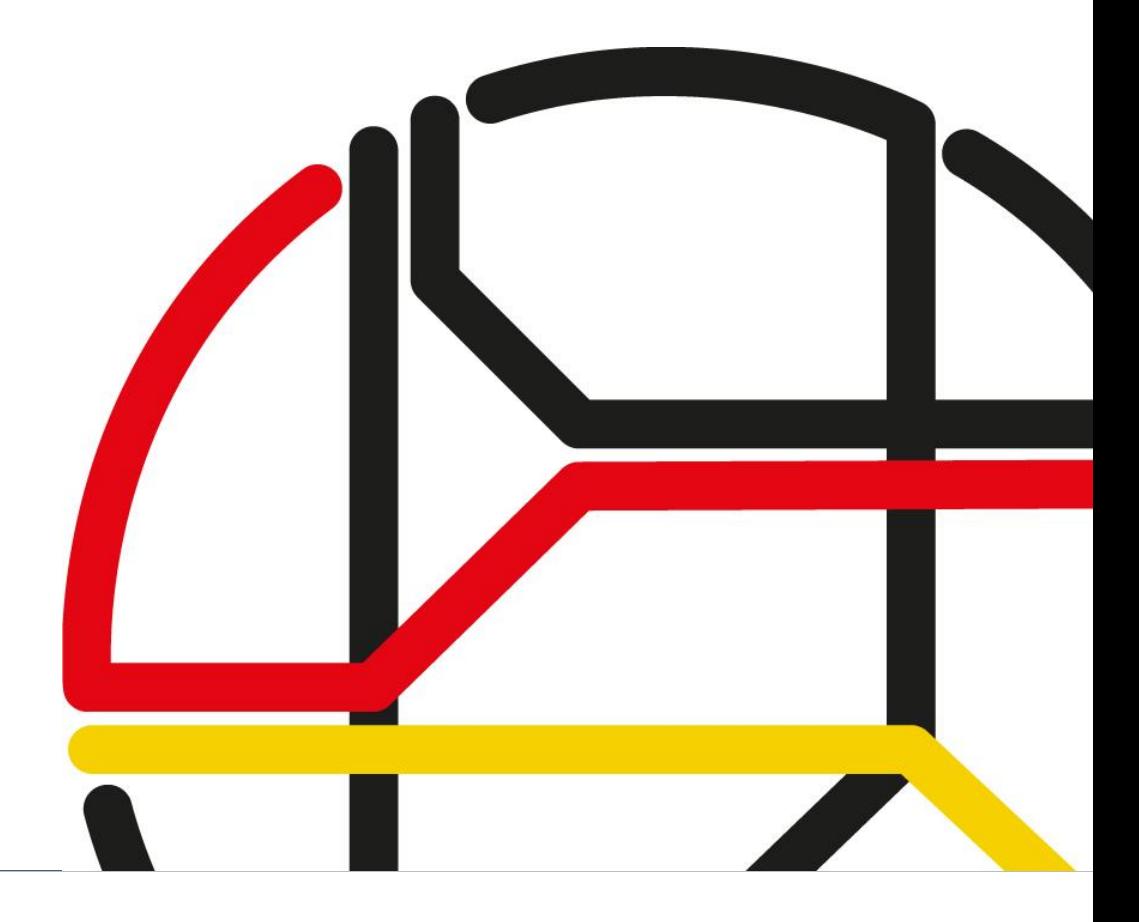